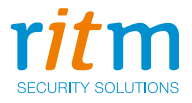

# **Охранный прибор Контакт GSM-2**

## Руководство по эксплуатации РМДЦ.024601.001 РЭ Ред. 2.8

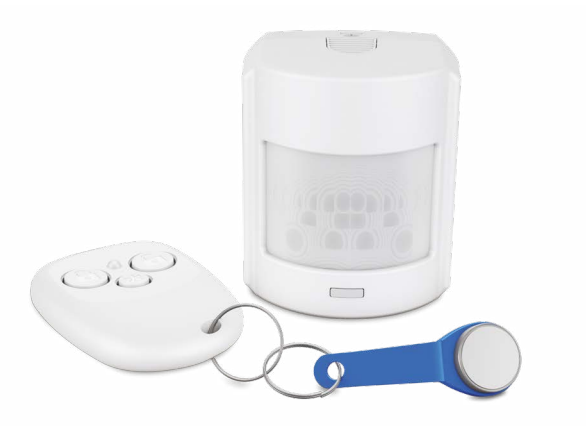

Санкт-Петербург, 2018

## **Оглавление**

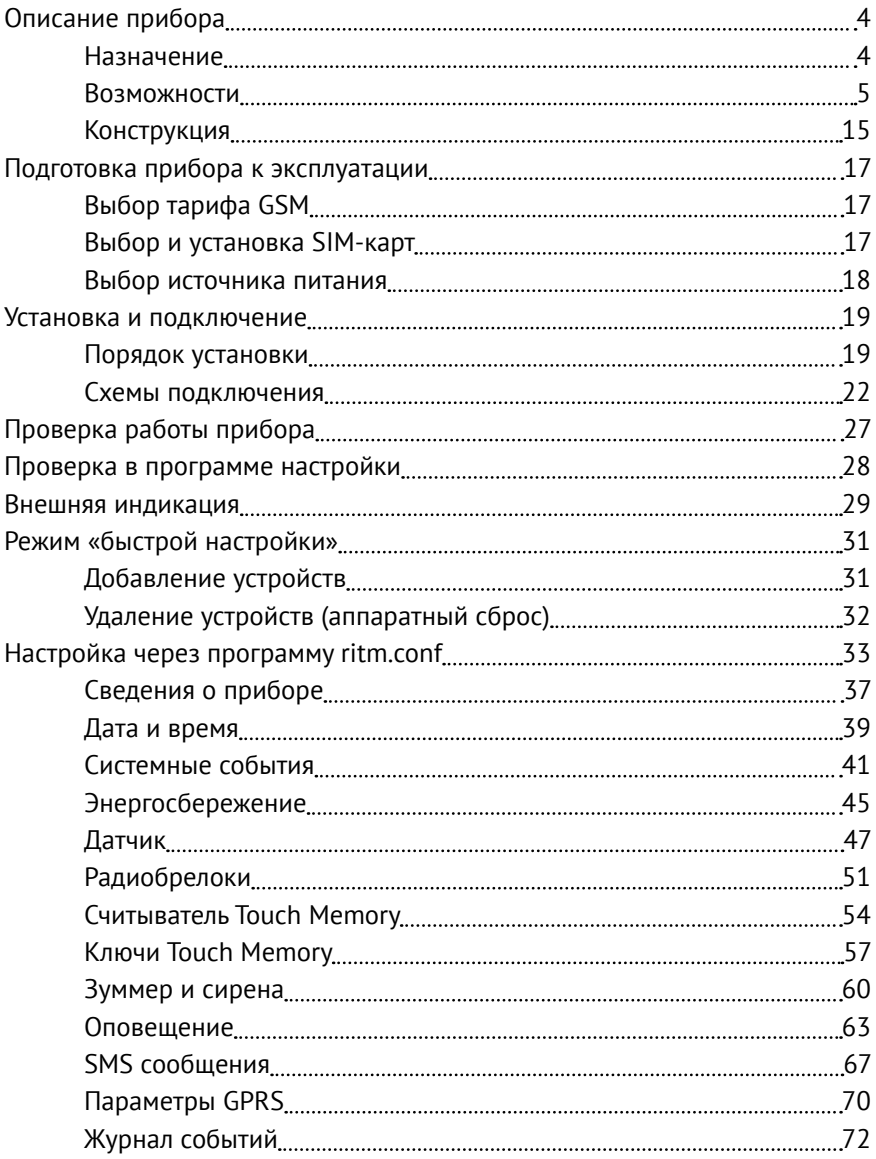

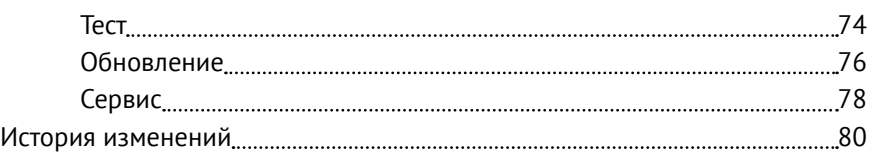

## <span id="page-3-0"></span>**Описание прибора**

### **Назначение**

Охранный прибор «Контакт GSM-2» предназначен для охраны небольших помещений и совмещен с датчиком движения на основе PIR-элемента. Прибор оборудован датчиком движения, GSM-модемом, датчиком вскрытия корпуса (тампером) и радиоканальным модулем. Питание прибора — автономное от батареи 3 В, от внешнего источника питания 12 В или от USB-адаптера.

Постановка и снятие с охраны могут выполняться:

- ключами Touch-Memory;
- радиобрелоками;
- через вход управления (что позволяет использовать устройства управления, имеющие релейные выходы).

Существует возможность подключения к прибору дополнительного проводного датчика, например геркона, для контроля состояния дополнительной зоны.

Охранный прибор имеет встроенный зуммер и выход для подключения внешней сирены.

### <span id="page-4-0"></span>**Возможности**

#### **Встроенный датчик движения**

Встроенный датчик движения прибора с PIR-элементом регистрирует проникновение в охраняемое помещение. Принцип работы датчика основан на регистрации инфракрасных волн, исходящих от тела человека или животного. Нарушением считается изменение среды в зоне обнаружения датчика. Зона обнаружения датчика прибора обозначена на рисунке 1.

Предусмотрена опция «Защита от животных», снижающая чувствительность датчика и исключающая его срабатывание при нахождении в зоне обнаружения мелких животных (например, мышей или кошек) массой до 10 кг.

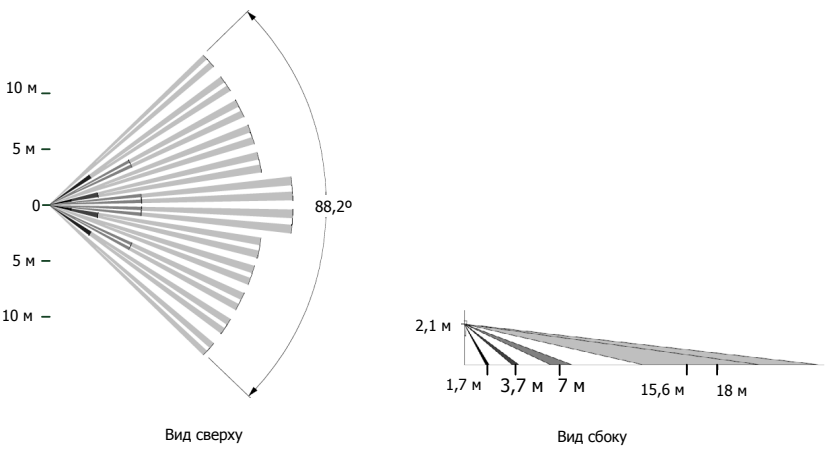

Рисунок 1 . Зона обнаружения датчика

Подробнее про настройку датчика движения читайте [на странице 47 в](#page-46-1) [разделе «Датчик».](#page-46-1)

#### **Контроль дополнительной зоны**

«Контакт GSM-2» оборудован входом для подключения дополнительного проводного шлейфа типа «сухие контакты». Подключая к прибору ещё один датчик, вы получаете возможность контролировать дополнительную зону охраняемого помещения. Например, установка подключенного к «Контакт GSM-2» геркона на дверь или окно существенно повысит надёжность охраны.

Подробности читайте в разделе [«Подключение проводного шлейфа» на](#page-22-0) [странице 23](#page-22-0) и [на странице 47 в разделе «Датчик».](#page-46-1)

### **Тампер**

Прибор имеет встроенный датчик вскрытия корпуса (тампер). При вскрытии корпуса работающего прибора формируется тревожное событие и отправляется сообщение на пульт охранного предприятия или на телефон собственника (в зависимости от настроек прибора).

Корпус прибора спроектирован так, что при отрыве работающего прибора от поверхности без вскрытия корпуса также происходит сработка тампера.

#### **Выход для подключения сирены или индикатора**

«Контакт GSM-2» имеет выход типа «открытый коллектор» (12 В; 0,5 А) для подключения дополнительных средств оповещения, таких как внешняя сирена или индикатор.

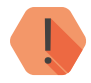

! *При подключении сирены выход (ОК) работает только при наличии внешнего питания +12 В. При питании от батареи или USB-адаптера, выход не работает!*

> *Если необходимо подключить мощную сирену с током потребления > 0,5 А, используется дополнительное реле.*

Подробности читайте [на странице 24 в разделе «Подключение внешней](#page-23-0) [сирены или индикатора».](#page-23-0) и [на странице 60 в разделе «Зуммер и сирена».](#page-59-1)

### **Встроенный зуммер**

Встроенный зуммер прибора сигнализирует о постановке/снятии с охраны, а также о тревогах в зонах. Может использоваться вместе с внешней сиреной. Настройка работы зуммера выполняется в программе настройки.

Настройка зуммера подробно описана [на странице 60 в разделе](#page-59-1) [«Зуммер и сирена».](#page-59-1)

#### **Встроенный индикатор**

Встроенный световой индикатор показывает следующие состояния и события прибора:

- снятие/постановка под охрану;
- вход прибора в режим программирования и работа в этом режиме;
- добавление в прибор устройств (телефонов оповещения, брелоков, ключей), а также их удаление;
- обнаружение датчиком прибора движения (вне зависимости от состояния прибора).

Световая индикация может быть отключена в программе настройки прибора (читайте раздел [«Энергосбережение» на странице 45](#page-44-1)).

#### **Работа с радиобрелоками**

В радиосистему прибора «Контакт GSM-2» может быть добавлено до 8-ми радиобрелоков «RBR1».

Радиобрелоком вы можете ставить объект под охрану и снимать его с охраны, а также использовать как тревожную кнопку.

По умолчанию, брелок имеет следующие настройки (рисунок 2):

- постановка под охрану кнопка  $N^{\circ}1$ ;
- снятие с охраны кнопка  $N^2$ 2;
- тревожная кнопка  $N^2$ 3 (по умолчанию выключена).

Руководство по эксплуатации. Контакт GSM-2.

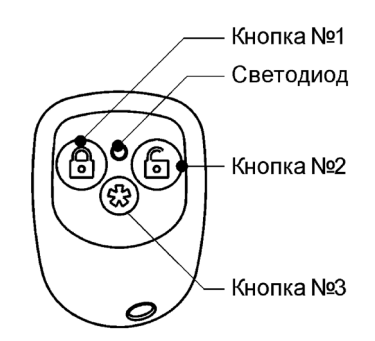

Рисунок 2. Расположение кнопок радиобрелока

Вы можете изменять значения кнопок в программе настройки.

При нажатии тревожной кнопки на брелоке, прибор формирует сигнал «Тихая тревога» и отправляет соответствующее сообщение на телефоны оповещения. Индикации тревоги при этом не происходит.

Детальную информацию по настройке читайте в разделе [«Радиобрелоки»](#page-50-1)  [на странице 51.](#page-50-1)

**Работа с ключами Touch Memory**

«Контакт GSM-2» поддерживает до 8-ми ключей TouchMemory.

Постановка/снятие с охраны выполняется прикладыванием ключа TouchMemory к считывателю, подключенному к прибору.

Схема подключения считывателя приведена на [страница 25](#page-24-0), а процедура настройки описана в разделах [«Считыватель Touch Memory» на](#page-53-1) [странице 54](#page-53-1) и [«Ключи Touch Memory» на странице 57.](#page-56-1)

#### **Контакты внешнего управления**

В приборе предусмотрена функция постановки объекта под охрану кратковременным замыканием контактов внешнего устройства (включается в программе настройки). Замыкание выполняется любым металлическим предметом. Например, функция может быть полезна в следующих случаях:

- Ключ Touch Memory или брелок утерян;
- Ключей и брелоков не хватает для всех лиц, имеющих допуск к объекту и др.
- Использование ключей или брелоков финансово нецелесообразно.

#### **Оповещение собственников о событиях и тревогах**

Оповещение собственников о событиях и тревогах выполняется отправкой прибором SMS-сообщений на мобильные телефоны, номера которых записаны в прибор. Текст SMS-сообщений для каждого события может редактироваться в программе настройки. Событие считается переданным по факту отправки SMS-сообщения. Отчёта о доставке SMS-сообщений прибор не ждёт.

При отправке SMS-сообщения реализуется схема «И» — событие будет отправлено на все телефоны, для которых указан способ передачи «SMS» в разделе [«Оповещение»](#page-62-1).

Также возможно оповещение пользователей о тревогах при помощи CallerID – исходяем голосовом вызове. CallerID — обычный телефонный звонок с номера SIM-карты, установленной в прибор. Для принятия такого сообщения необходимо нажать клавишу «Ответить»1 на мобильном телефоне. В противном случае, сообщение считается непереданным, и прибор будет продолжать передачу тревоги.

При голосовом вызове реализуется схема «ИЛИ» — событие будет считаться переданным, когда прибор дозвонится хотя бы до одного из номеров, для которых указан способ передачи «Голосовой вызов».

<sup>1)</sup> Сообщение считается принятым при длительности вызова (времени после снятия трубки) не менее 2-х секунд. Следует уточнить у оператора связи наличие в тарифе бесплатных секунд.

На остальные номера доставка события производиться не будет.

Если назначенных номеров несколько, то прибор пытается дозвониться до них по очереди, начиная с первого, до тех пор, пока один из них не примет сообщение. Если попытки неудачны, прибор выдерживает паузу 2 минуты, после чего продолжает дозваниваться. Количество попыток настраивается в программе настройки.

Способы передачи для событий и тревог назначаются в программе настройки (читайте раздел [«Оповещение» на странице 63\)](#page-62-1).

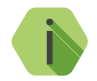

i *Для системных событий используйте передачу при помощи SMS‑сообщения.*

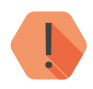

! *Особенности:* 

- *• Вариант «SMS» позволяет получать сообщение с чётким описанием события — на каждое событие своё SMS-сообщение. Однако сервис SMS в сетях GSM может предоставляться с задержками — не гарантируется мгновенная передача сообщений.*
- *• Более правильный вариант выглядит как «SMSсообщение» + голосовой вызов». Голосовой вызов обозначит наличие тревог, а в SMS-сообщениях будет содержаться их расшифровка.*
- *• Обратите внимание, что при включенной услуге «Голосовая почта» прибор будет считать, что звонок состоялся даже когда пользователь не ответил. По этой причине такую услугу следует отключать или отслеживать наличие сообщений на автоответчике.*

**Передача событий и тревог на пульт охранного предприятия**

Прибор передаёт сообщения о событиях и тревогах на пульт охранного предприятия по SMS-каналу в сети GSM и в виде CallerID.

SMS-сообщения<sup>2</sup> передаются на пульт в формате протокола ContactID. Событие считается переданным по факту отправки SMS-сообщения. Отчёта о доставке SMS-сообщений прибор не получает.

**Встроенные часы с возможностью синхронизации**

Прибор имеет встроенные часы с возможностью синхронизации со временем других источников — сервера точного времени<sup>3</sup> и компьютера, с которого выполняется настройка прибора.

Настройка необходима для корректного указания времени события при отправке прибором сообщений и в записях журнала событий.

По умолчанию, в приборе назначен сервер точного времени с адресом pool.ntp.org. Вы можете назначить любой другой активный сервер, работающий по протоколу NTP.

Вы можете указать время синхронизации в программе настройки: в указанное время прибор связывается с сервером и выполняет синхронизацию. Если сервер недоступен, то производится до трёх попыток связаться с ним, после чего попытки прекращаются до следующего сеанса связи по установленному графику.

По умолчанию, прибор синхронизирует время с сервером при каждом автотесте.

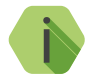

i *Не рекомендуется выбирать синхронизацию с сервером точного времени, если выход в Интернет невозможен.*

<sup>2)</sup> Стоимость SMS-сообщений уточняйте у оператора связи.

<sup>3)</sup> Для синхронизации с сервером точного времени используется канал GPRS сети GSM.

### **Журнал событий (История)**

В Журнал событий записываются все события и тревоги, зафиксированные или инициированные прибором, с указанием:

- номера,
- времени,
- типа события
- факта передачи/не передачи сообщения о событии.

Память журнала рассчитана на 1024 записи. При превышении максимального количества, записи стираются по порядку, начиная с первой, и замещаются новыми записями (FIFO). Нумерация событий продолжается непрерывно.

### **Автономное питание от встроенной батареи**

Охранный прибор «Контакт GSM-2» может работать как от внешнего источника питания, так и от встроенной батареи CR123A (3 В). Это позволяет эксплуатировать прибор в местах, не оборудованных электросетью.

Батарея может использоваться как резервный источник питания в случаях перебоев с электроснабжением внешнего источника.

Прибор предупреждает о разрядке батареи сообщением «Батарея разряжена» на телефоны оповещения или на пульт охранного предприятия (в зависимости от настроек).

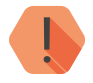

! *При использовании автономного питания используйте функции энергосбережения, чтобы минимизировать энергозатраты.*

*При автономном питании вовремя заменяйте батарею.*

### **Питание от внешнего источника 12 В**

Прибор может питаться от внешнего источника 12 В. В качестве внешнего источника используется блок питания с максимальным током нагрузки 1,5 А. Рекомендуется использование внешнего источника как надёжного и долговременного, не требующего замены батарей.

Возможна установка батареи в прибор для обеспечения резервного источника питания.

О потере/восстановлении внешнего питания прибор сигнализирует сообщениями на телефоны оповещения или на пульт охранного предприятия (в зависимости от настроек).

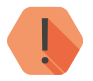

! *Питание от внешнего источника 12 В обязательно при подключении к «открытому коллектору» внешней сирены или другого устройства.* 

**Настройка прибора по кабелю MicroUSB**

Прибор поддерживает настройку по кабелю MicroUSB через программу настройки.

Для настройки установите драйвер прибора и откройте программу настройки ritm.conf<sup>4</sup> .

Для настройки:

- подключите прибор к ПК,
- в ritm.conf выберите тип подключения USB/COM-кабель,
- укажите используемый системой порт,
- при необходимости укажите Мастер код.
- нажмите «Подключить».

<sup>4)</sup> Программа и драйвер доступны на сайте [www.ritm.ru.](http://www.ritm.ru)

**Настройка прибора с помощью перемычек (без компьютера)**

«Контакт GSM-2» имеет функцию «быстрой настройки», позволяющую настроить прибор без использования компьютера и программы настройки. Для «быстрой настройки» необходимы перемычки из комплекта прибора.

При помощи «быстрой настройки» можно:

- добавить в систему или удалить из системы радиобрелоки,
- добавить в систему или удалить из системы ключи TouchMemory,
- добавить в систему или удалить из системы номера телефонов оповещения.

При помощи «быстрой настройки» невозможно изменить параметры настроек по умолчанию.

Функция «Быстрой настройки» полезна в случаях, когда компьютер или программа настройки недоступны.

## <span id="page-14-0"></span>**Конструкция**

Охранный прибор «Контакт GSM-2» выполнен в одном корпусе с датчиком движения и оборудован: объёмным датчиком движения с PIR-элементом, радиоканальной антенной, GSM-модемом, датчиком вскрытия корпуса (тампером), звуковым индикатором, световым индикатором состояния прибора, батареей автономного питания.

Прибор имеет разъёмы для подключения: внешнего питания, считывателя TouchMemory, внешней сирены, дополнительного шлейфа сигнализации.

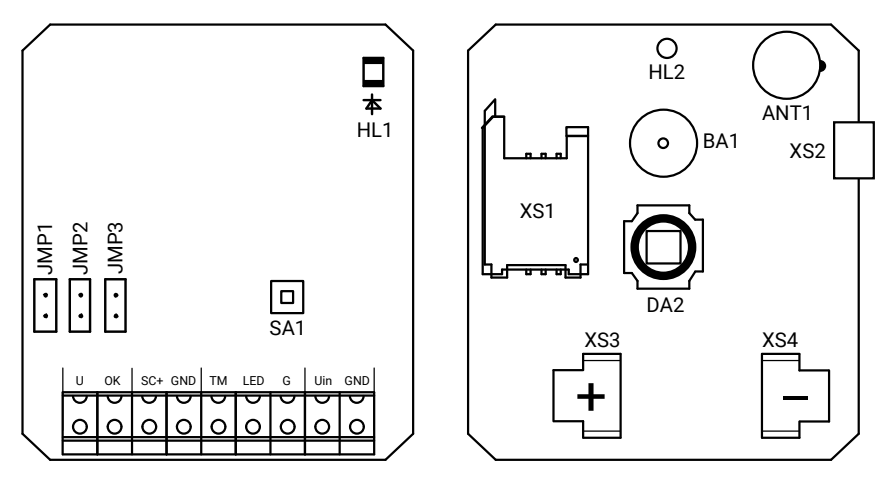

Рисунок 3 . Вид платы «Контакт GSM-2»

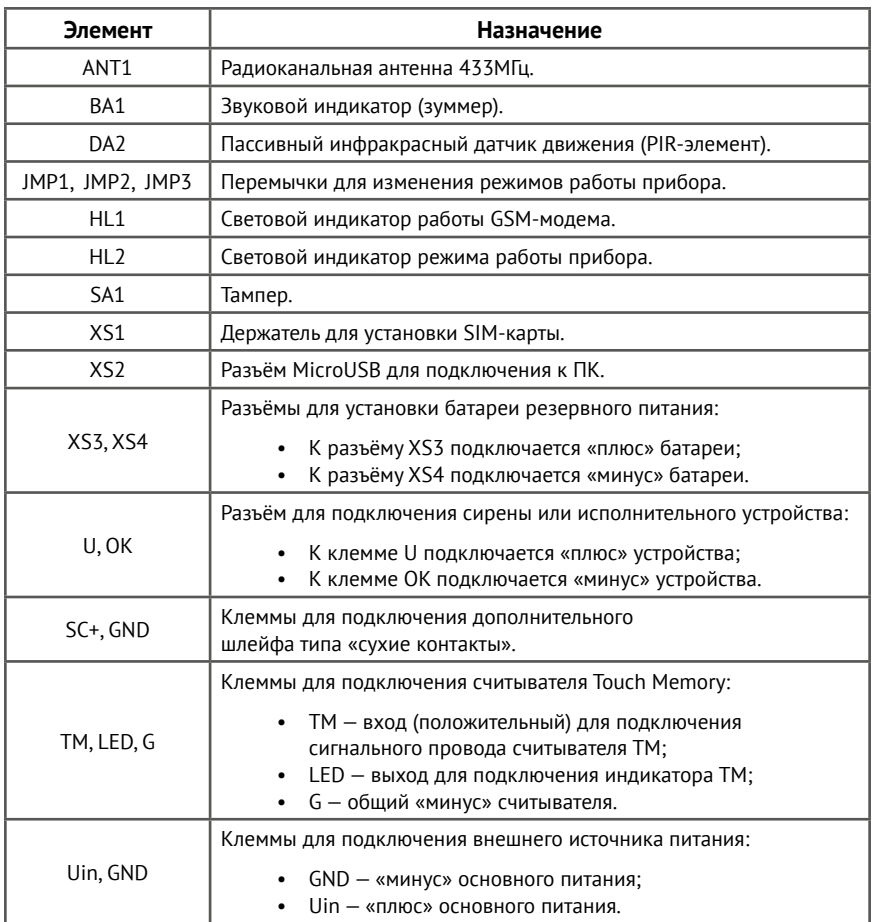

Комплект поставки и основные технические характеристики приведены в паспорте прибора.

## <span id="page-16-0"></span>**Подготовка прибора к эксплуатации**

## **Выбор тарифа GSM**

Выбирая тариф для SIM-карты, устанавливаемой в прибор, следует проверить наличие в услугах тарифа следующих каналов:

- GPRS канал для синхронизации времени в часах прибора с сервером точного времени. Если вы не планируете использование функции синхронизации времени, канал GPRS не обязателен для работы прибора.
- SMS канал для отправки SMS-сообщений на телефон собственника или на пульт охранного предприятия.
- Voice голосовой канал для оповещения собственника звонком.

Используйте тарифные планы с минимально низким порогом округления трафика.

## **Выбор и установка SIM-карт**

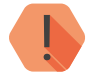

! *Устанавливать SIM-карту в прибор и вынимать её из прибора нужно только при полностью отключенном питании прибора.* 

В прибор устанавливается SIM-карта стандартного размера. Рекомендуется использовать SIM-карту с расширенным диапазоном рабочих температур и увеличенным счетчиком аутентификации (увеличенным сроком службы).

Перед установкой SIM-карты в прибор отключите запрос PIN-кода. Для этого установите её в мобильный телефон и отключите запрос PIN-кода в соответствии с инструкцией на телефон.

## <span id="page-17-0"></span>**Выбор источника питания**

Источник питания выбирается исходя из возможностей собственника обеспечить внешнее питание DC 12 В. Если такая возможность есть, рекомендуется внешнее подключение прибора через блок питания 12 В; 1,5 А.

Если возможности подключения к электросети нет, устанавливается батарея 3 В (типоразмер CR123).

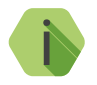

i *В случае подключения внешнего источника питания, батарея использоваться как резервный источник питания.*

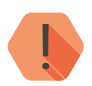

! *Использование батареи в условиях низких температур приводит к быстрой разрядке.*

*При питании от батареи и через MicroUSB невозможно подключение к «открытому коллектору» прибора других устройств.*

Если место подключения оборудовано электросетью, но отсутствует блок питания, прибор может получать питание через разъём MicroUSB (например, через зарядное устройство телефона).

## <span id="page-18-0"></span>**Установка и подключение**

## **Порядок установки**

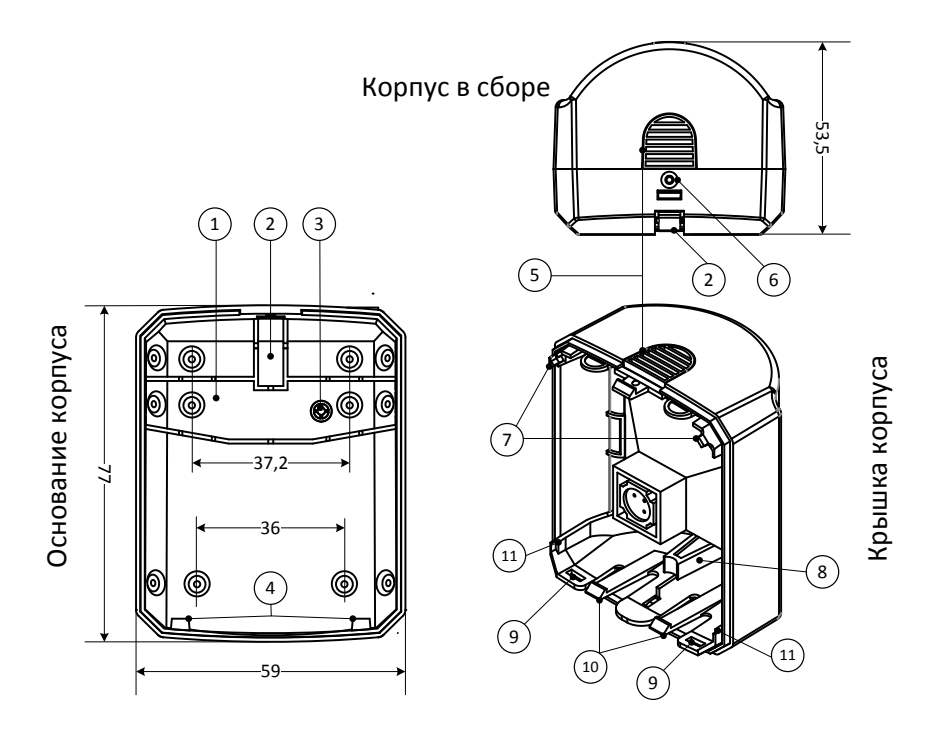

Рисунок 4 . Корпус прибора «Контакт GSM-2»

Предварительно настроенный охранный прибор «Контакт GSM-2» следует устанавливать на вертикальную поверхность на высоте более 2,1 м.

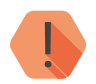

! *Не устанавливайте «Контакт GSM-2» в непосредственной близости от:*

- *Источников электромагнитных помех.*
- *Массивных металлических предметов и конструкций.*
- *Трасс силового кабеля.*
- *Обогревателей и вентиляции.*

*Избегайте прямой солнечной засветки.*

- 1. Открутите винт, нажмите на защёлку 5, и откройте корпус.
- 2. Одновременно нажмите защёлки 10 и извлеките плату прибора.

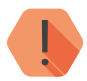

! *Перед установкой SIM-карты в прибор установите её в мобильный телефон. Отключите запрос PIN-кода.*

*Проверьте:*

- *Наличие средств на счёте SIM-карты.*
- *Наличие подключенной услуги передачи текстовых сообщений (SMS).*
- *Качество приема сотового сигнала в месте предполагаемой установки прибора.*

#### *Устанавливайте SIM-карту только при отключенном питании прибора!*

- 3. Установите SIM-карту.
- 4. При питании от внешнего источника (не USB), удалите заглушку 2, заведите провода в корпус и подключите их клеммам Uin и GND. *Питание не подавать!*
- 5. Для подключения дополнительного шлейфа сигнализации удалите заглушку 2 из основания корпуса, в образовавшееся отверстие заведите шлейф и подключите его клеммам SC+ и GND.
- 6. Для подключения считывателя Touch Memory удалите заглушку 2 из основания корпуса, в образовавшееся отверстие заведите кабель считывателя и подключите его к клеммам TM, LED и G.

7. Для подключения сирены удалите заглушку 2 из основания корпуса, в образовавшееся отверстие заведите кабель, подключите его к клеммам U, OK.

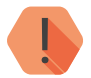

! *Настройка режимов работы сирены задается в программе настройки.*

#### *Сирена работает только при наличии внешнего питания.*

- 8. Закрепите основание корпуса при помощи кронштейна.
- 9. Если необходимо срабатывание тампера при отрыве прибора от поверхности, закрепите основание корпуса на поверхности и зафиксируйте к ней площадку 1 саморезами.
- 10. Соблюдая полярность, установите резервную батарею в разъёмы XS3 и XS4.
- 11. Дождитесь включения GSM-модема (примерно 10 секунд), и по индикатору HL1 определите регистрацию SIM-карты в сети.
- 12. Заведите край платы «Контакт GSM-2» под упоры 7 и положите её на упоры 11 таким образом, чтобы индикатор HL2 оказался напротив световода 8 на крышке корпуса. Зафиксируйте плату защёлками 10.
- 13. Заведите отверстия 9 крышки корпуса в выступы 4 основания корпуса.
- 14. Подайте внешнее питание на прибор (если используется).

## <span id="page-21-0"></span>**Схемы подключения**

### **Внешнее питание**

Основное внешнее питание подключается к разъёму XT1:

- Клемма  $U_{in} \kappa n$ люс» основного питания (12±2 В);
- Клемма GND «минус» основного питания.

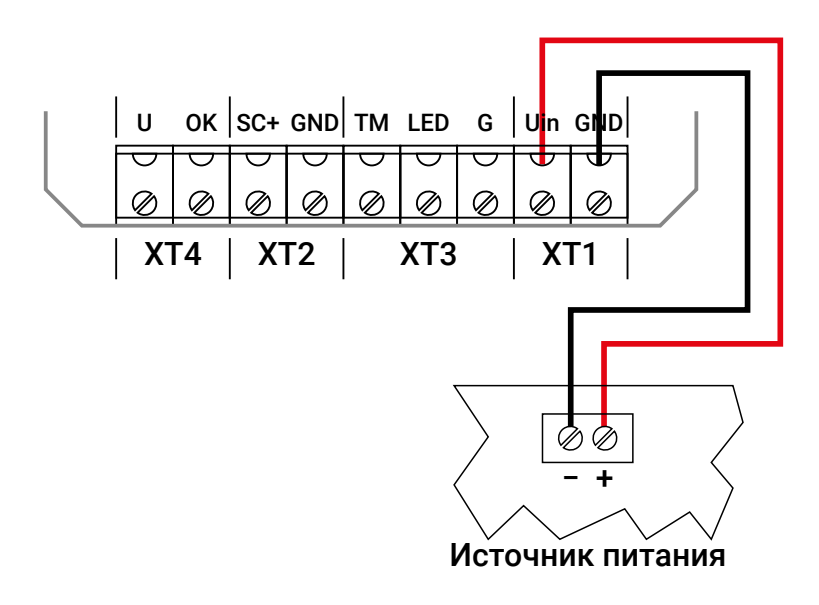

### <span id="page-22-0"></span>**Подключение проводного шлейфа**

Проводной шлейф типа «сухие контакты» подключается к разъёму XT2.

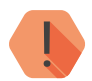

! *Не поддерживаются двухпроводные шлейфы с питанием по шлейфу.*

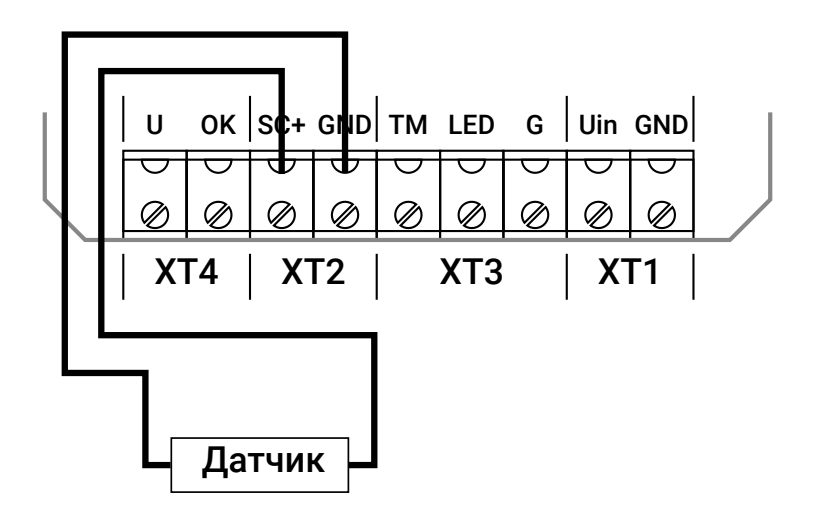

### <span id="page-23-0"></span>**Подключение внешней сирены или индикатора**

Внешняя сирена или исполнительное устройство подключается к разъёму XT4:

- Клемма U «плюс» исполнительного устройства,
- Клемма ОК «минус» исполнительного устройства.

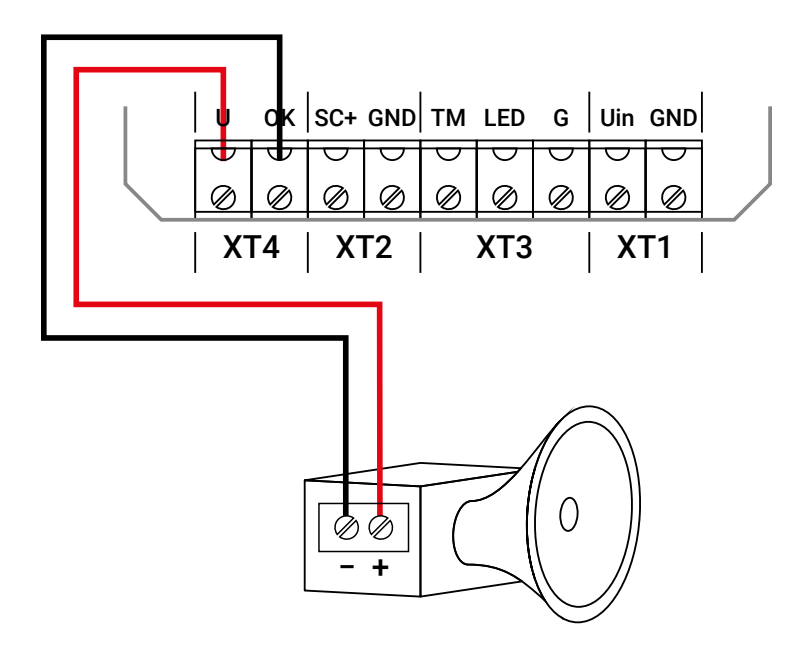

### <span id="page-24-0"></span>**Подключение считывателя TouchMemory**

Считыватель ТМ подключается к разъёму XT3 :

- Клемма TM «плюс» считывателя;
- Клемма LED «плюс» светового индикатора считывателя;
- Клемма GND общий «минус» считывателя.

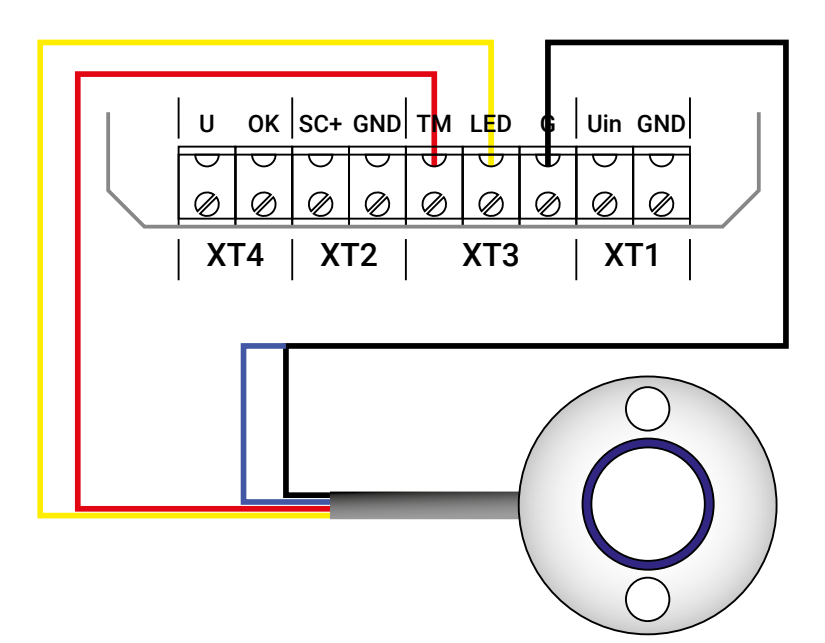

**Подключение для постановки или снятия с охраны замыканием контактов считывателя**

Опция замыкания контактов включается/выключается в программе настройки в разделе «Считыватель ТМ».

Подключение производится к разъёму XT3.

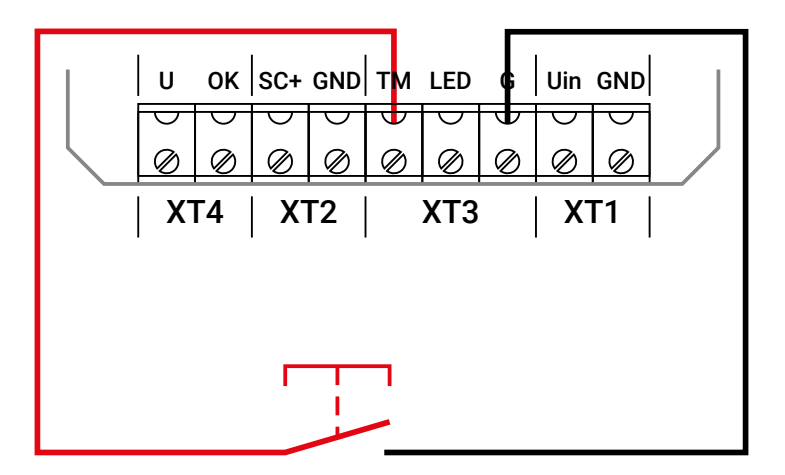

## <span id="page-26-0"></span>**Проверка работы прибора**

Если прибор включается нормально, то, при подаче на него питания, вы услышите короткий звуковой сигнал, а внешний индикатор HL2 отреагирует коротким сигналом зелёного цвета.

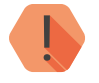

! *При отсутствии указанных сигналов при подаче питания, проверьте напряжение внешнего питания или уровень заряда батареи.*

Скрытый индикатор HL1 служит для отображения режима работы модема.

Примерно через 10 секунд после подачи питания индикатор должен изменить частоту мерцания с 1 раза в секунду (поиск GSM-сети) на одиночные вспышки 1 раз в 3 секунды (успешная регистрация в GSM-сети).

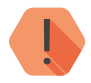

! *Если этого не происходит, проверьте качество связи и работоспособность SIM-катры.*

Через 2 минуты после подачи питания, прибор формирует и отправляет автотест по настроенным каналам связи.

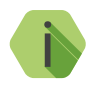

i *Прибор не отправляет обязательный автотест, при подаче на него питания, только если в прибор не добавлено ни одного канала связи.*

## <span id="page-27-0"></span>**Проверка в программе настройки**

При подключении прибору программы настройки, он выходит из рабочего режима и переходит в режим программирования.

В программе настройки, в разделе «Сведения о приборе» проверьте:

- Уровень сигнала GSM.
- Баланс на SIM-карте.
- Уровень заряда батареи (при отсутствии батареи, уровень заряда имеет значение «0»).
- Состояние и работоспособность датчиков и шлейфа.

Если GSM-сигнал слишком слаб, попробуйте изменить местоположение прибора или, если это не возможно или не приводит к положительному результату, сменить оператора связи.

Если баланс SIM-карты не достаточен для продолжительной работы прибора, рекомендуем пополнить его.

Если уровень заряда батареи слишком низок, замените батарею.

## <span id="page-28-0"></span>**Внешняя индикация**

Без программы настройки доступна лишь проверка по световой индикации.

Внешний световой индикатор HL2 служит для определения режима работы прибора, состояния добавления радиобрелоков и наличии тревог.

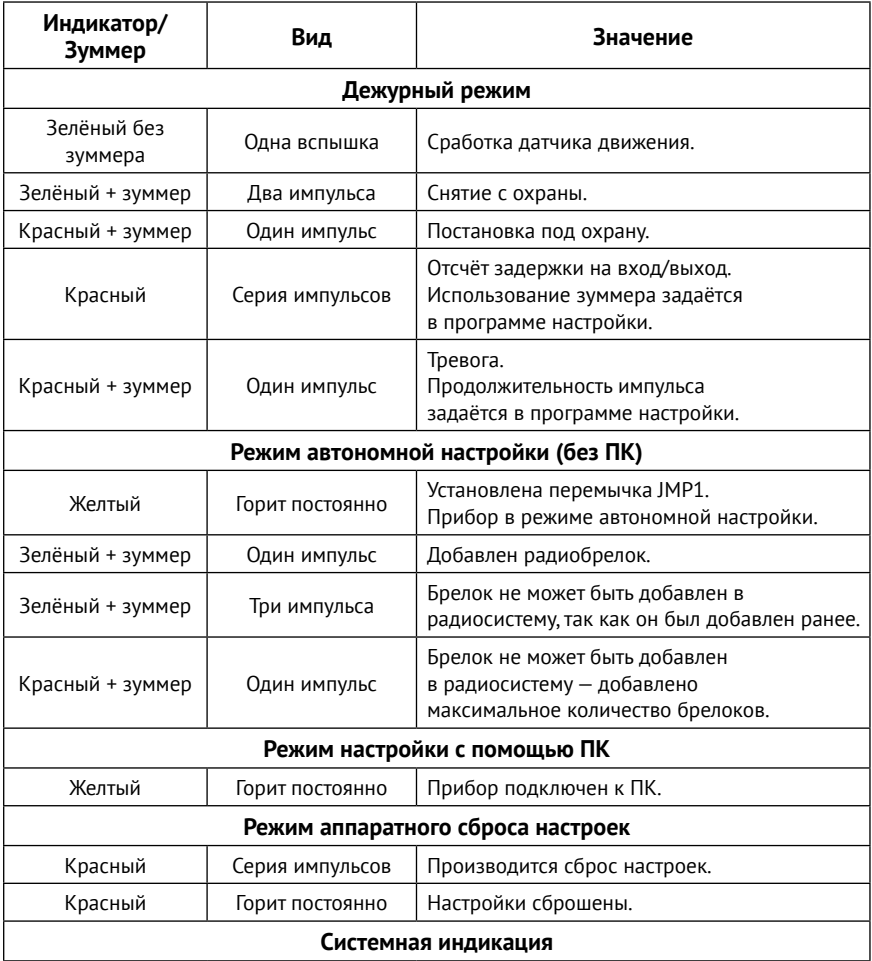

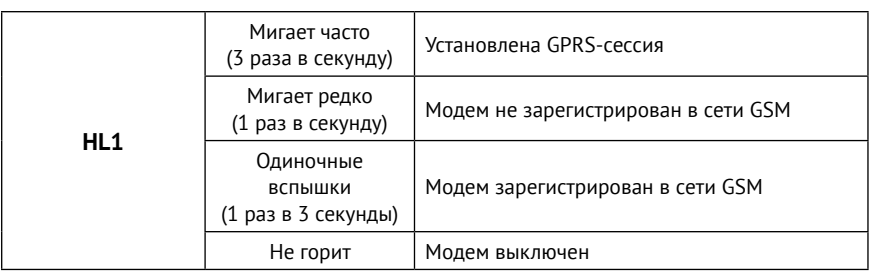

## <span id="page-30-0"></span>**Режим «быстрой настройки»**

При помощи перемычек вы можете добавлять в систему и удалять из неё:

- Радиобрелоки.
- Ключи ТМ.
- Телефоны оповещения.

## **Добавление устройств**

Перед началом настройки отключите внешнее питание прибора, откройте корпус и извлеките батарею.

Установите перемычку из комплекта прибора в положение JMP1.

Подайте питание — установить резервную батарею и/или включить внешнее питание. Если прибор успешно перешёл в режим добавления устройств, индикатор HL2 сигнализирует постоянным жёлтым светом. Добавление устройств разрешено.

**Добавление радиобрелока.**

Производится нажатием и удержанием любой кнопки на брелоке до звукового сигнала прибора.

*Максимальное количество радиобрелоков «RBR1» — 8.*

**Добавление ключа TM**

Если к прибору подключен считыватель Touch Memory, приложите ключ к считывателю и удерживайте его до звукового сигнала прибора.

*Максимальное количество ключей Touch Memory — 8.*

#### **Добавление телефона для оповещения**

Для добавления телефона оповещения позвоните с добавляемого номера на номер SIM-карты, установленной в «Контакт GSM-2».

Если в Журнале событий на момент добавления есть не переданные сообщения, все события будут помечены как переданные.

<span id="page-31-0"></span>При добавлении нескольких номеров в режиме «быстрой настройки»будут использоваться следующие настройки:

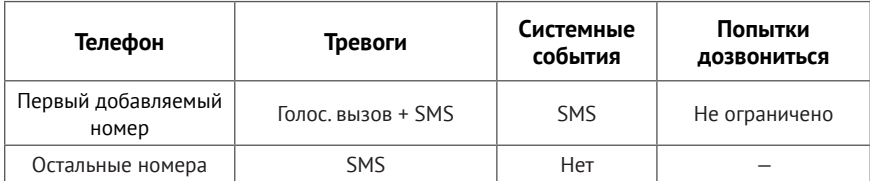

*Максимальное количество телефонов оповещения — 8.* 

После того как все устройства добавлены, отключите питание прибора (извлеките батарею) и снимите перемычку. Установите батарею и/или подайте внешнее питание. Прибор готов к работе.

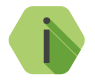

i *Спустя 2 минуты после перезагрузки, прибор формирует и отправляет сообщение автотеста на указанные телефоны, что свидетельствует об успешном переходе прибора в рабочий режим.*

## **Удаление устройств (аппаратный сброс)**

В этом режиме возможно удаление только **всех** добавленных устройств.

Для удаления отключите внешнее питание, откройте корпус и извлеките батарею. Установите две перемычки из комплекта прибора в положение JMP1 и JMP3. Подайте питание

В течение 10-ти секунд из системы производится удаление всех устройств — индикатор HL2 сигнализирует короткими красными импульсами. При удалении устройств, журнал событий очищается и новый номер радиоканала устанавливается случайным образом.

Красное свечение индикатора HL2 свидетельствует об успешном удалении всех устройств.

После удаления устройств отключите питание и снимите перемычки.

## <span id="page-32-0"></span>**Настройка через программу ritm.conf**

Для настройки прибора с помощью программы, предварительно установите драйвер CDC Installer<sup>s</sup> и программу «Adobe Flash Player».<sup>6</sup>

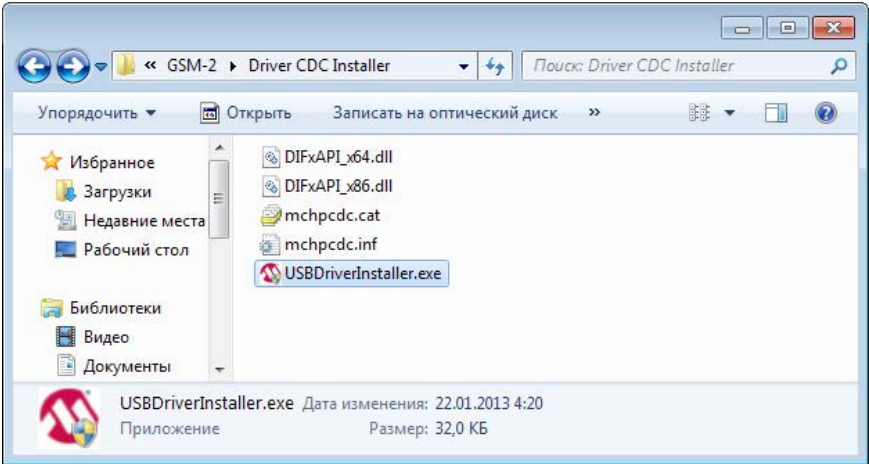

Рисунок 5. Распакованные файлы драйвера

Подключите охранный прибор к компьютеру кабелем USB.

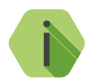

i *Световой индикатор прибора просигнализирует о переходе в режим программирования постоянным жёлтым свечением.*

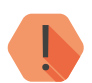

! *В режиме настройки охранный прибор не фиксирует события в Журнале событий, а отправка сообщений не производится.*

<sup>5)</sup> Доступен на сайте [www.ritm.ru](http://www.ritm.ru)

<sup>6)</sup> Доступна на сайте [компании Adobe](http://get.adobe.com/ru/flashplayer/)

В программе ritm.conf укажите номер используемого СОМ-порта (рис. 6).

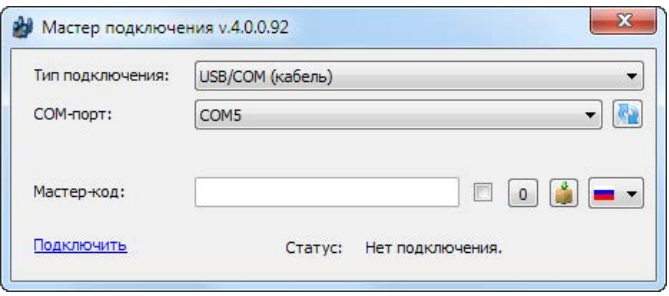

Рисунок 6. Окно установления подключения программы ritm.conf

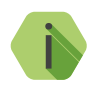

i *Для определения номера СОМ-порта, который назначила операционная система, воспользуйтесь Диспетчером устройств. Найдите устройство USB Serial Port в разделе «Порты» (рис. 7). Номер вашего СОМ-порта может отличаться от приведённого на рисунке.*

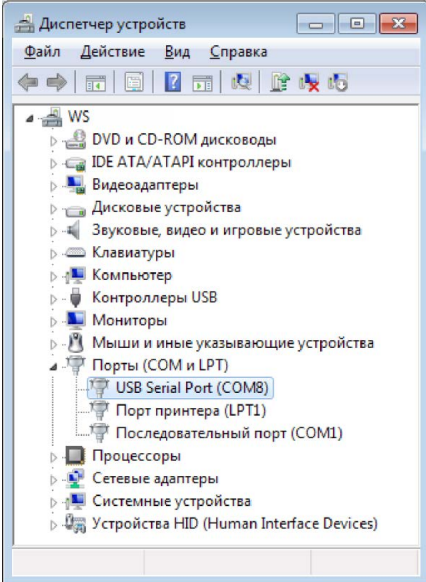

Рисунок 7. Определение порта подключения

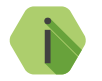

i *Мастер код для подключения не используется.*

Окно программы настройки (рис. 8) разделено на следующие области:

- 1. Разделы программы настройки.
- 2. Область настроек.
- 3. Версии программы настройки.
- 4. Сведения о:
	- Времени подключения к прибору.
	- Текущем статусе и параметрах подключения.
	- Версии встроенного программного обеспечения прибора.

Процедура настройки охранного прибора представляет собой последовательность из переходов по разделам программы настройки и установки требуемых параметров.

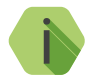

i *Если доступны обновления встроенного программного*  обеспечения — соответствующий раздел *настройки подсвечен красным, то рекомендуем начать настройку прибора установки обновлений.* 

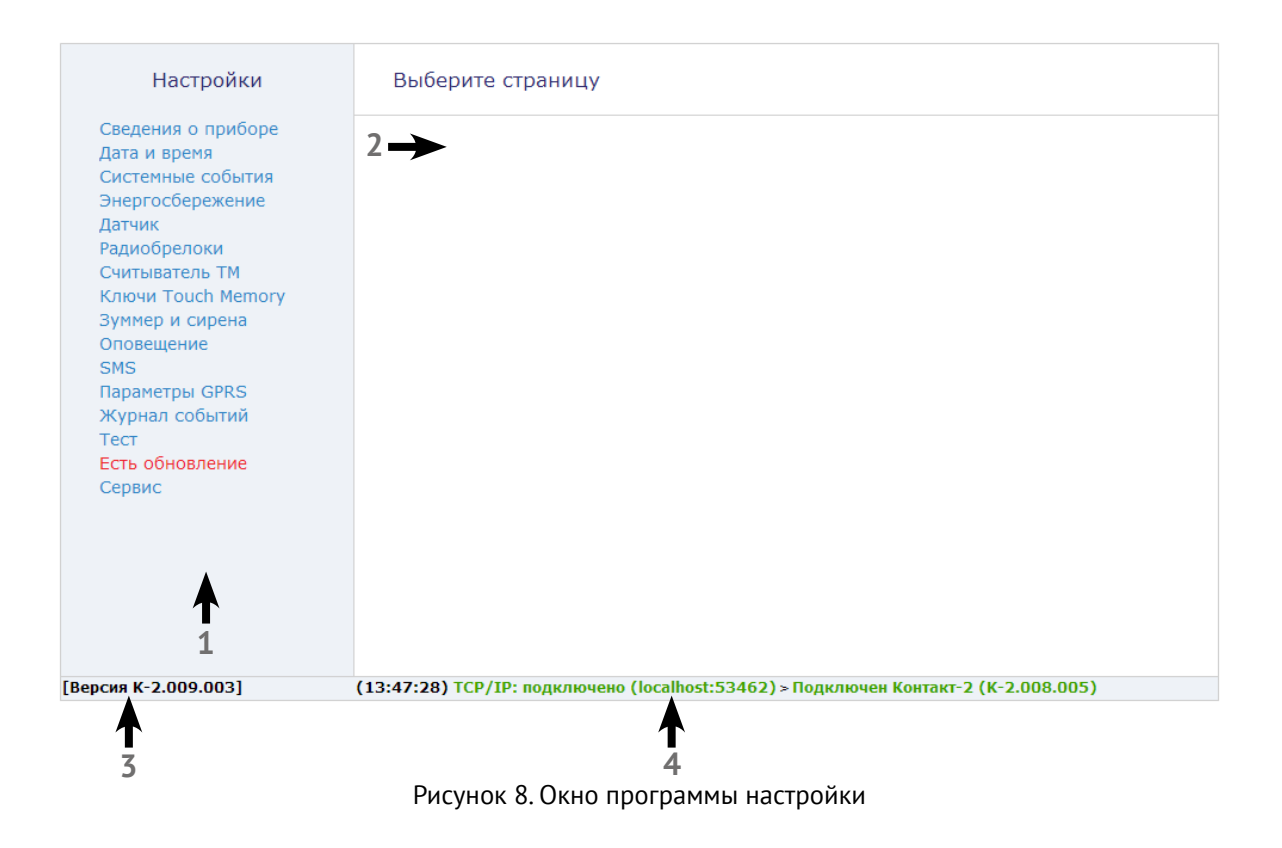
# **Сведения о приборе**

Страница не содержит никаких элементов управления и предназначена исключительно для информирования пользователя.

Приводится информация о:

- Названии прибора.
- Версии встроенного программного обеспечения.
- Типе используемой микросхемы памяти.
- Типе подключения к прибору (USB).
- Типе GSM-модема.
- Версии встроенного программного обеспечения модема.
- IMEI-коде.
- Данные о SIM-карте:
	- ID SIM-карты.
	- Сотовый оператор SIM-карты.
	- Баланс на SIM-карте.
	- Уровень сигнала GSМ SIM-карты.
- Уровень заряда встроенной батареи.

Данные обновляются при каждом включении прибора.

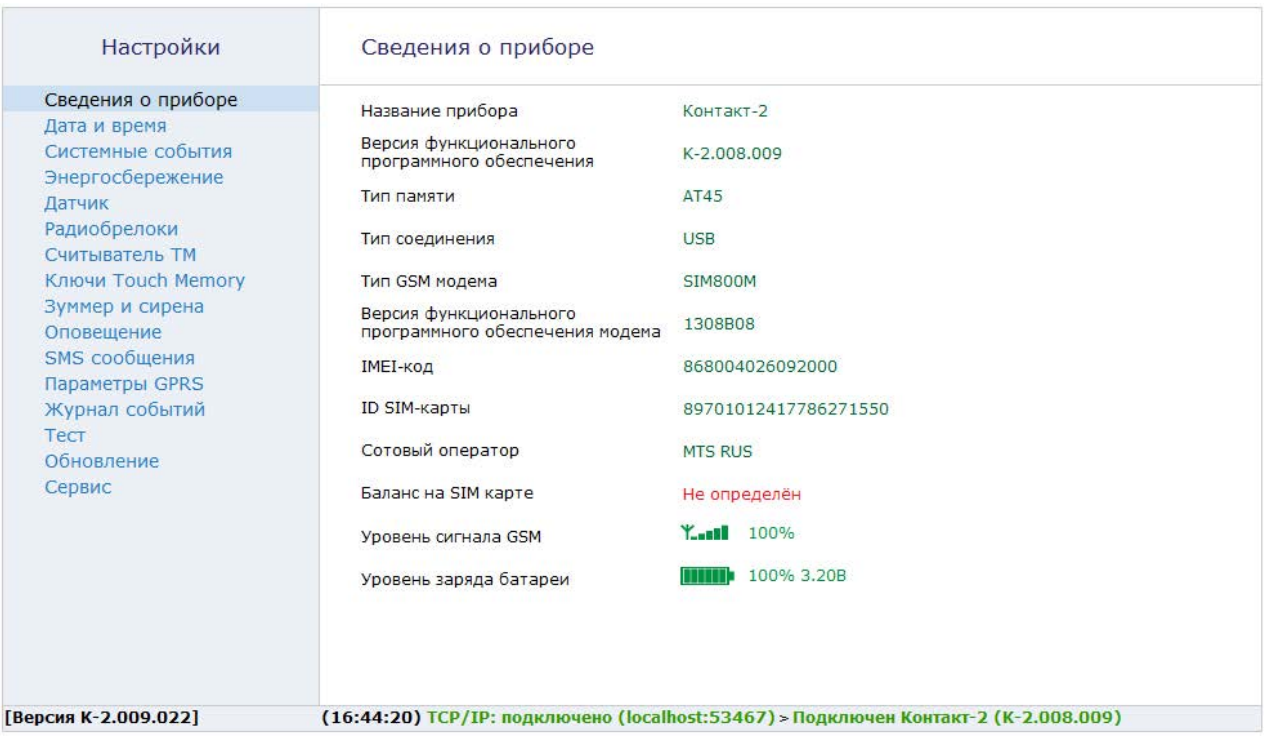

Рисунок 9. «Сведения о приборе»

# <span id="page-38-0"></span>**Дата и время**

Настройте дату и время во встроенных часах прибора, используя функцию синхронизации.

В отправляемых прибором сообщениях о событиях и тревогах указывается время и дата по часам прибора в момент формирования события.

Существуют два способа синхронизации — сиюминутный и периодический.

#### **«Синхронизировать сейчас с этим компьютером»**

Сиюминутная синхронизация времени с компьютером, к которому прибор подключен для настройки.

## **«Синхронизировать дату и время с сервером при использовании канала связи GPRS»**

Синхронизация с сервером точного времени (NTP) происходит с заданной периодичностью по каналу GPRS через модем прибора. Доступно четыре режима синхронизации с сервером точного времени: «При автотесте», «Один раз в неделю», «Один раз в месяц» и «Никогда».

### **«Сервер точного времени NTP»**

Если выбрана синхронизация с сервером, то в данное поле необходимо ввести адрес сервера точного времени. Вы можете указать другой адрес любого сервера NTP.

### **«Часовой пояс»**

Прибор не определяет часовой пояс автоматически, поэтому для синхронизации с сервером обязательно следует выбрать ваш часовой пояс. После перезагрузки прибор автоматически подключается к назначенному серверу для синхронизации.

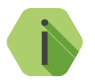

i *По умолчанию используется сервер: pool.ntp.org и часовой пояс UTC+04:00 (московское время).*

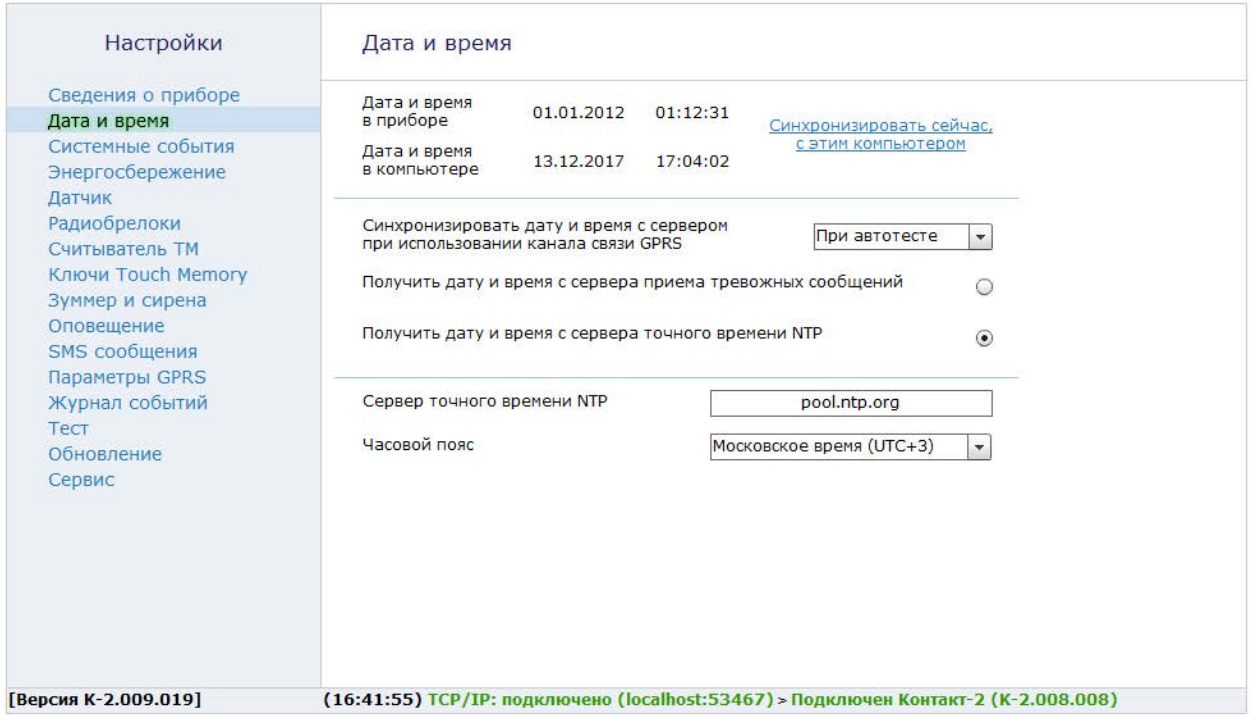

Рисунок 10. «Дата и время»

# <span id="page-40-0"></span>**Системные события**

Системными событиями являются:

- постановка/снятие с охраны собственником,
- автотесты,
- переход прибора на внешнее питание,
- разряд батареи.

Состав системных событий зависит от того, каким именно каналом передаются данные:

- SMS пользователю.
- SMS с ContactID

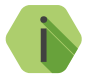

i *Подробнее про отправку SMS читайте в разделе [«SMS сообщения» на странице 67.](#page-66-0)*

### **«Генерировать периодический автотест (ЧЧ:ММ)»**

«Автотестом» называют событие, формируемое прибором для проверки работы канала связи, а также для передачи информации о состоянии прибора.

По умолчанию, прибор формирует и отправляет автотест в 16.00, однако возможно назначить любое время или отключить его формирование, установив значение «нет».

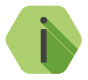

i *Имейте в виду, что при каждой перезагрузке прибора в обязательном порядке генерируется автотест и отправляется через 2 минуты после включения, даже если выбран запрет автотестов.* 

#### **«Периодичность отправки автотеста»**

Получать сообщение автотеста можно ежедневно или 1 раз в 2... 7 дней, в указанное время.

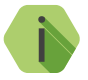

i *По умолчанию, автотест формируется и отправляется собственнику раз в 7 дней.* 

## **«Генерировать события «Исчезновение внешнего питания» или «Восстановление внешнего питания»...**

Служит для сообщения о событиях, связанных с перебоями подачи или исчезновением **внешнего** питания.

Задаётся временной период (в минутах и секундах), по истечении которого при отсутствии внешнего питания будет отправляться событие «Исчезновение внешнего питания» на указанные номера оповещения. Для ввода доступны значения от 10-ти секунд до 10-ти минут.

Если внешнее питание восстановилось и сохранялось в течение указанного вами времени, то это также будет считаться событием с последующей отправкой сообщения на указанные номера оповещения.

## **Канал SMS пользователю**

В сообщение автотеста для пользователя может быть добавлена информация о балансе, питании прибора и температуре, измеренной встроенным датчиком.

## **«Отправлять с периодическим автотестом баланс SIM-карты»**

Опция полезна для контроля расходов (только при передаче SMS пользовалелю). При этом в текст сообщения автотеста будет добавлена информация о балансе SIM-карты, установленной в прибор. Для корректной работы требуется заполнить параметр «Номер запроса USSD баланса SIM-карты».

## **«Номер запроса USSD баланса SIM-карты»**

Прибор запрашивает данные о балансе у оператора связи, используя указанный номер USSD. Для корректной работы уточните правильный USSD номер у вашего оператора связи. По умолчанию — 100#.

## **«Отправлять с периодическим автотестом процент заряда батареи, тип источника питания и температуру»**

Установите галочку для контроля типа питания (основное/резервное), уровня заряда батареи и температуры, измеренной встроенным в прибор датчиком.

Остаточный заряд батареи оценивается прибором в процентном отношении следующим образом:

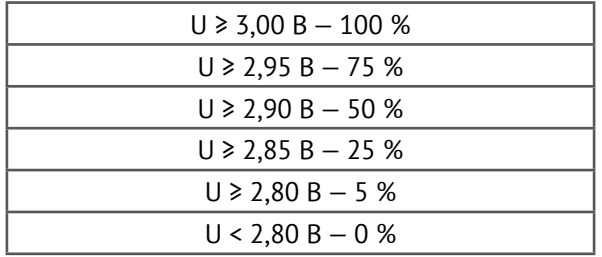

# **Канал SMS с ContactID**

В том случае, когда данные передаются в мониторинговое программное обеспечение (на пульт охранного предприятия) в SMS-сообщении передаются сведения в виде ContactID, и дополнительные данные о балансе и состоянии питания туда не добавляются. Однако, становится возможным использовать дополнительный периодический автотест.

## **«Генерировать дополнительный периодический автотест»**

Дополнительный автотест, который производится не в жестко заданное время, а с некоторой периодичностью. Возможно выбрать значения от 1 до 4 часов с интервалом в час.

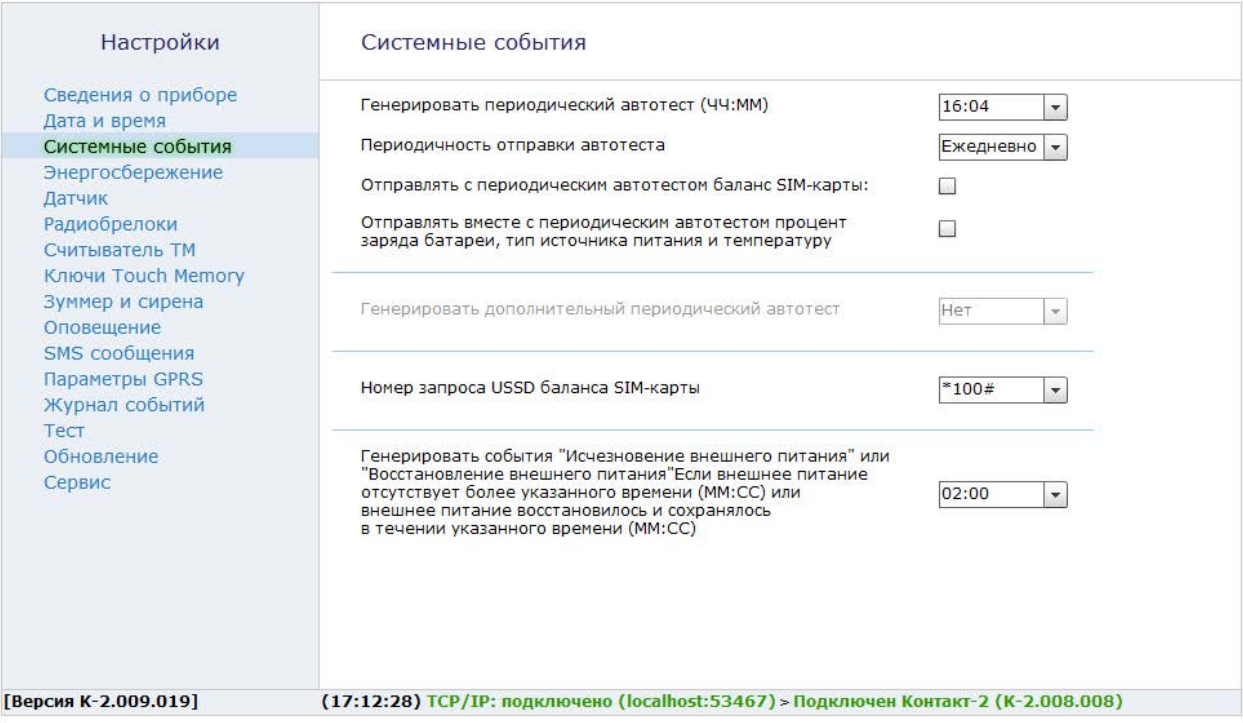

Рисунок 11. «Системные события»

# **Энергосбережение**

При работе охранного прибора в отсутствии внешнего питания для продления срока эксплуатации батареи следует настроить функции энергосбережения.

### **«Отключить световую индикацию на корпусе датчика»**

Отключается световая индикация на корпусе прибора, световые индикаторы на плате прибора продолжают работать.

## **«Отключать приём сигналов от радиобрелоков до срабатывания датчика движения или проводного шлейфа»**

После постановки прибора под охрану радиоканальный модуль прибора отключается для снижения энергопотребления.

Для снятия прибора с охраны брелоком, необходимо сначала нарушить зону, охраняемую датчиком или дополнительным шлейфом. При этом радиоканальный модуль включится и будет готов принимать сигнал от брелока.

## **«Не отключать световую индикацию на считывателе ТМ, при наличии внешнего питания»**

При **наличии** внешнего питания установка функции энергосбережения не обязательна. Установите галочку, чтобы индикация на считывателе ТМ не отключалась при наличии внешнего питания.

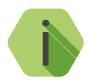

i *Чтобы при снятии с охраны прибор не формировала лишнее тревожное событие рекомендуем установить задержку на вход. Подробнее про установку задержки описано [на](#page-46-0)  [странице 47 в разделе «Датчик».](#page-46-0)*

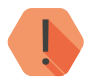

! *При автономном питании вовремя заменяйте батарею. При автономном питании выход (ОК) не используется!*

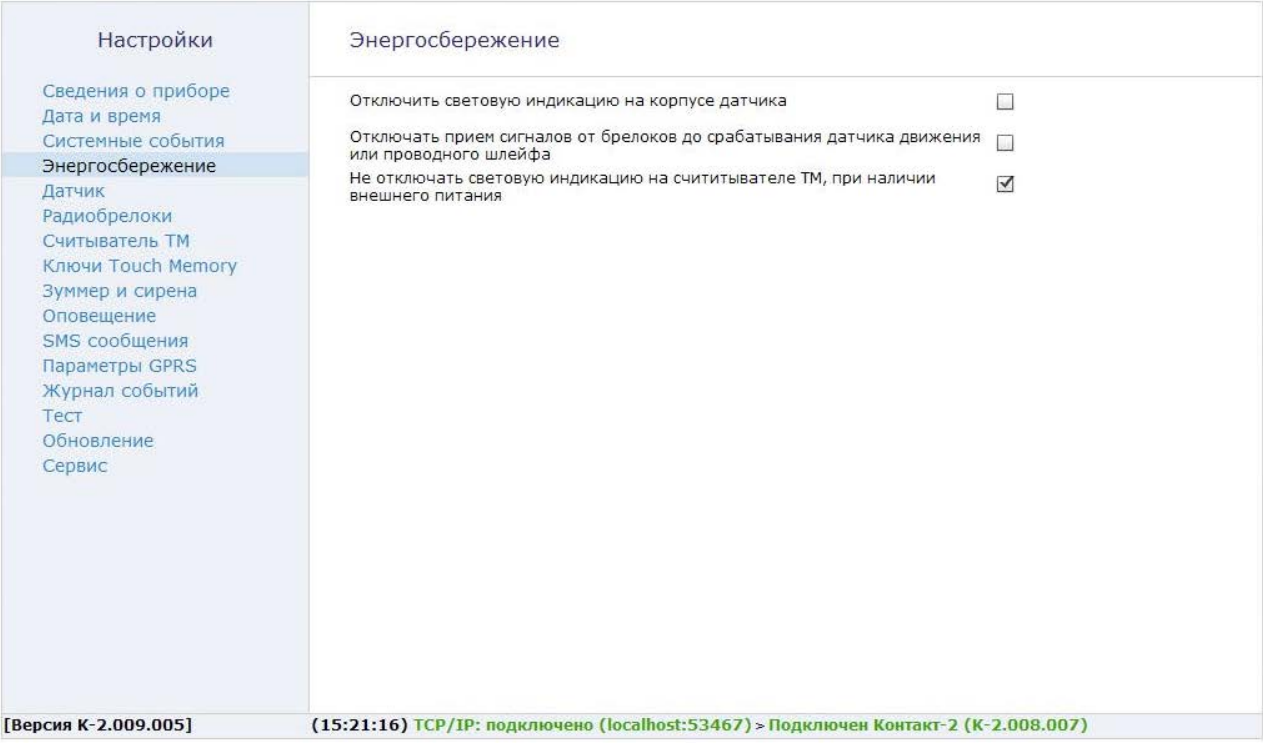

Рисунок 12. «Энергосбережение»

# <span id="page-46-0"></span>**Датчик**

Раздел служит для настройки встроенного в прибор пассивного инфракрасного (PIR) датчика движения, и проверки его текущего состояния.

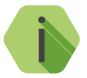

i *Настройка датчика возможна в любом его состоянии («Снят с охраны» или «Под охраной).*

### **«Состояние»**

Информационная строка для отображения текущего состояния датчика. Возможны два варианта состояния: «снят с охраны» или «под охраной».

### **«Задержка на вход»**

В течение указанного периода времени после нарушения охраняемой зоны, прибор даёт пользователю возможность произвести снятие с охраны без формирования тревожного события. Доступны значения в 10, 20 и 30 секунд.

По умолчанию задержка отключена.

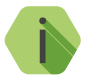

i *Рекомендуем устанавливать задержку на вход, если управление прибором производится в контролируемой зоне и при включении функции «Отключать приём сигналов от радиобрелоков до срабатывания датчика движения или проводного шлейфа» в разделе «Энергосбережение».*

## **«Задержка на выход»**

В течение указанного периода времени после постановки зоны под охрану, прибор даёт пользователю возможность покинуть помещение без формирования тревожного события. Доступны значения «нет», 10, 20, 30 и 60 секунд.

По умолчанию время задержки — 60 секунд.

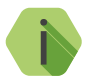

i *Рекомендуем устанавливать задержку на выход, если управление прибором производится в контролируемой зоне.*

## **«Вход для подключения дополнительного проводного шлейфа сигнализации»**

Служит для определения «нормального» состояния дополнительного проводного шлейфа, подключенного к «Контакт GSM-2».

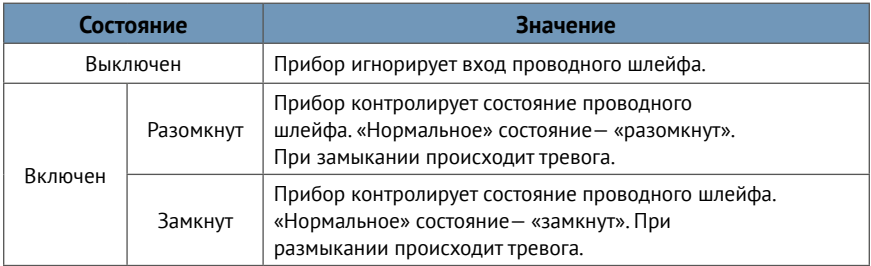

## **«Отключать реакцию датчика на движение и проводной шлейф после каждого срабатывания»**

Если прибор передал тревогу, то нет необходимости регулярно её повторять, пока нарушитель находится в охраняемой зоне.

Для экономии энергии источника питания и денежных средств (отправка SMS-сообщений о тревоге) установите временной период, в течение которого после её формирования прибор не будет формировать новые тревожные события.

Допустимые значения от 1 до 20 минут.

## **«Ограничить количество формируемых тревог после постановки датчика на охрану»**

Так как тревога на объекте — нештатная ситуация, требующая реагирования, то для экономии энергии источника питания и денежных средств возможно ограничить количество формируемых и передаваемых сообщений о тревоге с момента постановки объекта на охрану до момента снятия его с охраны.

Возможные значения: «нет», 5 и 20 тревог.

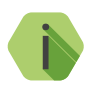

- i *«Тревога» событие, вызванное: • нарушением зоны основного датчика или дополнительной зоны (проводного шлейфа, подключенного к прибору);*
	- *• срабатыванием тампера;*
	- *• срабатыванием «тревожной» кнопки брелока.*

## **Функция «Защита от животных»**

Используйте данную функцию в том случае, если в помещении присутствуют мелкие животные, массой до 10 килограмм. При этом встроенный датчик движения перестаёт реагировать на передвижение небольших объектов и на незначительные изменения температуры среды.

## **Отключение PIR сенсора**

Используйте функцию для отключения встроенного в прибор датчика движения.

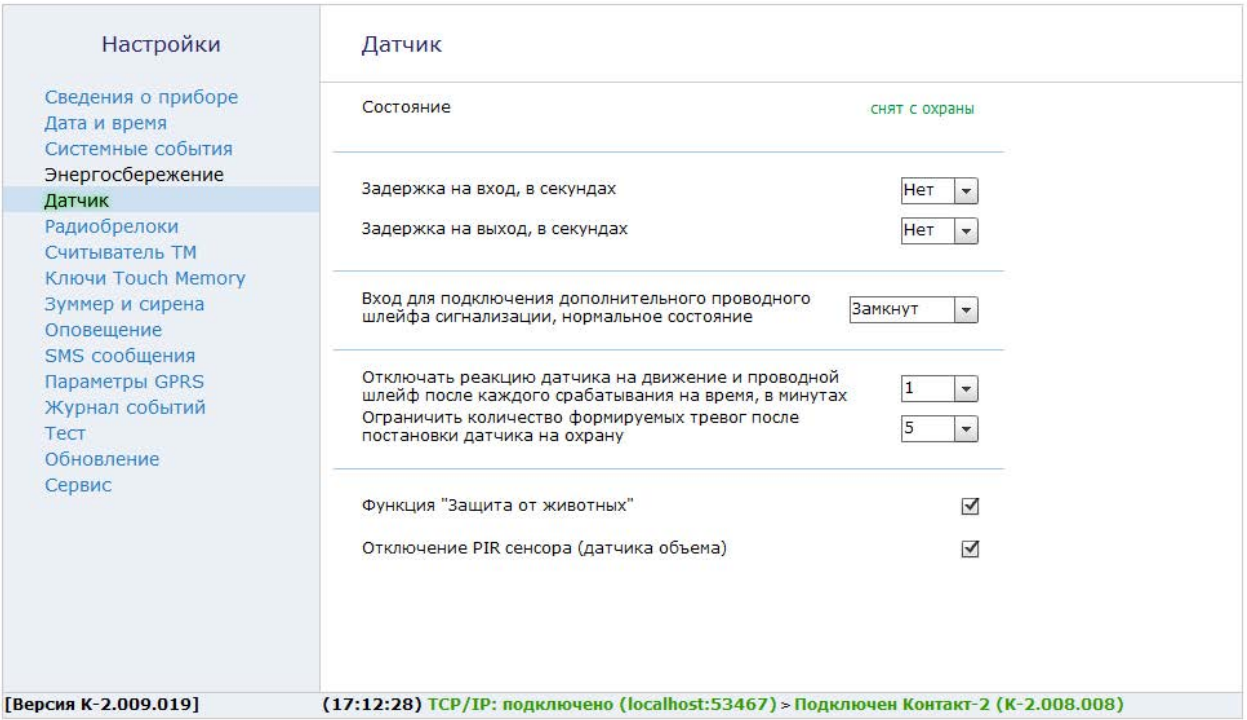

Рисунок 13. «Датчик»

# **Радиобрелоки**

В данном разделе в систему добавляются радиобрелоки «RBR1».

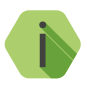

i *Допускается добавление в систему до 8-ми радиобрелоков.*

*Рекомендуемое расстояние до брелока — более 1 м.* 

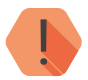

! *Добавляемый брелок не должен быть записан в другое устройство.*

Для добавления брелока нажмите на любую из трёх кнопок (рис. 14) и удерживайте её до звукового сигнала охранного прибора «Контакт GSM‑2».

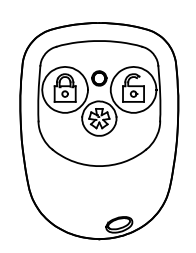

Рисунок 14.

Одиночный звуковой сигнал прибора означает успешное добавление брелока.

В случае если брелок был ранее добавлен в систему, прибор издаст три коротких звуковых сигнала, а в окне программы настройки появится соответствующее предупреждение.

Каждому добавленному брелоку требуется присвоить наименование и значения событий для каждой из его кнопок.

Для удаления брелока из системы требуется выделить строку удаляемого брелока и нажать на ссылку «Удалить».

Если брелок удалён случайно, вы можете воспользоваться функцией восстановления — нажать на ссылку «Восстановить», которая становится активной сразу после удаления брелока. Восстановлению подлежит лишь последний из удалённых радиобрелоков в текущей сессии.

Если брелок ранее был добавлен в другой прибор, то сбросьте его настройки.

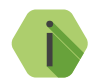

**и** *Чтобы произвести аппаратный сброс настроек «RBR1», одновременно нажмите и удерживайте кнопки*  $\textcircled{a}$   $\textcircled{a}$ .

*Дождитесь ровного красного света индикатора на радиобрелоке и отпустите кнопки.*

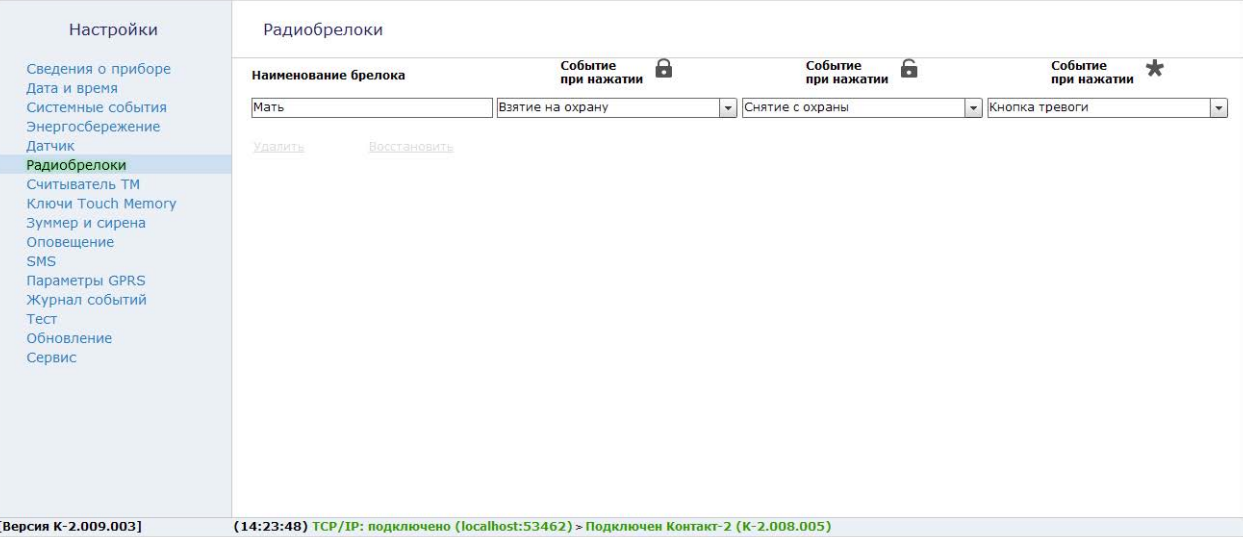

Рисунок 15. «Радиобрелок»

# **Считыватель Touch Memory**

Раздел служит для настройки внешнего управления постановкой/ снятием охраны при подключении считывателя Touch Memory или кнопки (тумблера, переключателя) управления к входу ТМ.

# **Режим «Считыватель TM»**

## **«Вход для подключения считывателя Touch Memory или внешнего управления взятием/снятием»**

При подключении считывателя TM установите в качестве значения «Считыватель TM».

После этого в разделе «Ключи Touch Memory» произведите добавление используемых ключей.

## **«Разрешить взятие на охрану кратковременным замыканием контактов считывателя Touch Memory»**

В этом режиме пользователь может поставить объект под охрану замкнув контакты считывателя любым металлическим предметом (например, при потере ключа или выходе его из строя).

## **Режим «Внешнее управление»**

## **«Вход для подключения считывателя Touch Memory или внешнего управления взятием/снятием»**

При подключении кнопки (переключателя и тому подобное) установите в качестве значения «Внешнее управление».

После этого станет доступно определение характера воздействия на контакты, которое приведет к постановке/снятию охраны. Возможны четыре взаимоисключающие ситуации:

- **• «Взят на охрану пока контакты внешнего управления замкнуты»**
- **• «Взят на охрану пока контакты внешнего управления разомкнуты»**
- **• «Взятие/снятие с охраны кратковременным замыканием контактов внешнего управления»**
- **• «Взятие/снятие с охраны кратковременным размыканием контактов внешнего управления»**

Если управление производится кратковременным импульсом, то для защиты от случайного срабатывания укажите его минимальную длительность в параметре **«Длительность замыкания/размыкания контактов внешнего управления»**. *Допустимые значения — от 300 до 10000 миллисекунд.*

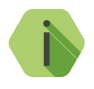

i *Если контакты устройства будут замкнуты/разомкнуты меньше установленного периода, то прибор не отреагирует на такой управляющий сигнал.*

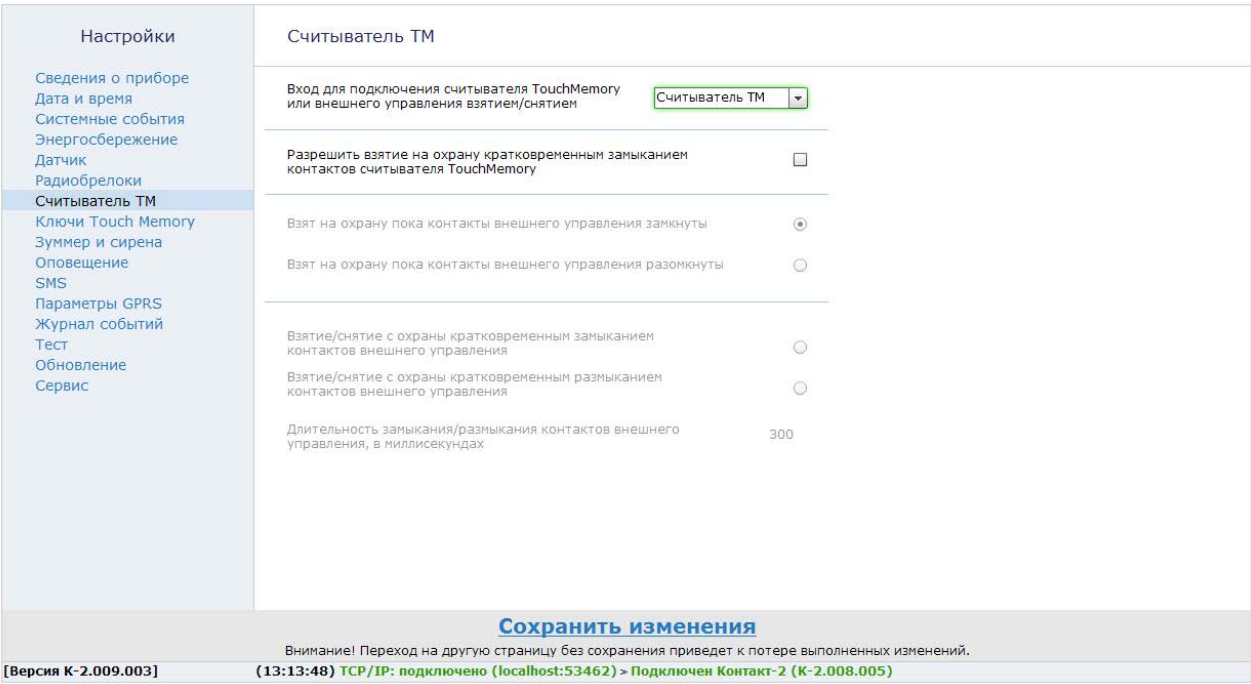

Рисунок 16. «Считыватель Touch memory»

# **Ключи Touch Memory**

Раздел служит для добавления используемых ключей Touch Memory.

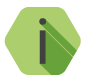

i *Допускается добавление в систему до 8-ми ключей Touch memory.*

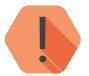

! *Сохранение настроек невозможно без корректно введённого кода ключа..*

Добавление ключей производится:

- Вводом номера ключа вручную;
- Прикладыванием ключа к считывателю ТМ, подключенному к прибору.

# **Ручное добавление**

Если вы используете ручной ввод, воспользуйтесь ссылкой **«Добавить код ключа вручную»**. В появившейся строке введите номер ключа, дайте ему наименование и назначьте разрешенные действия.

## **Автоматическое добавление**

Если вы добавляете ключ прикладыванием его к считывателю, прибор автоматически определит номер ключа. Дайте ему наименование и назначьте разрешенные действия.

## **Удаление ключа**

Для удаления ключа ТМ из системы требуется выделить строку удаляемого ключа и нажать на ссылку **Удалить**.

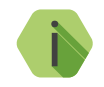

i *Если ключ ТМ удалён случайно, вы можете воспользоваться функцией восстановления, которая становится активной сразу после удаления ключа.*

> *Восстановлению подлежит лишь последний из удалённых ключей ТМ в текущей сессии.*

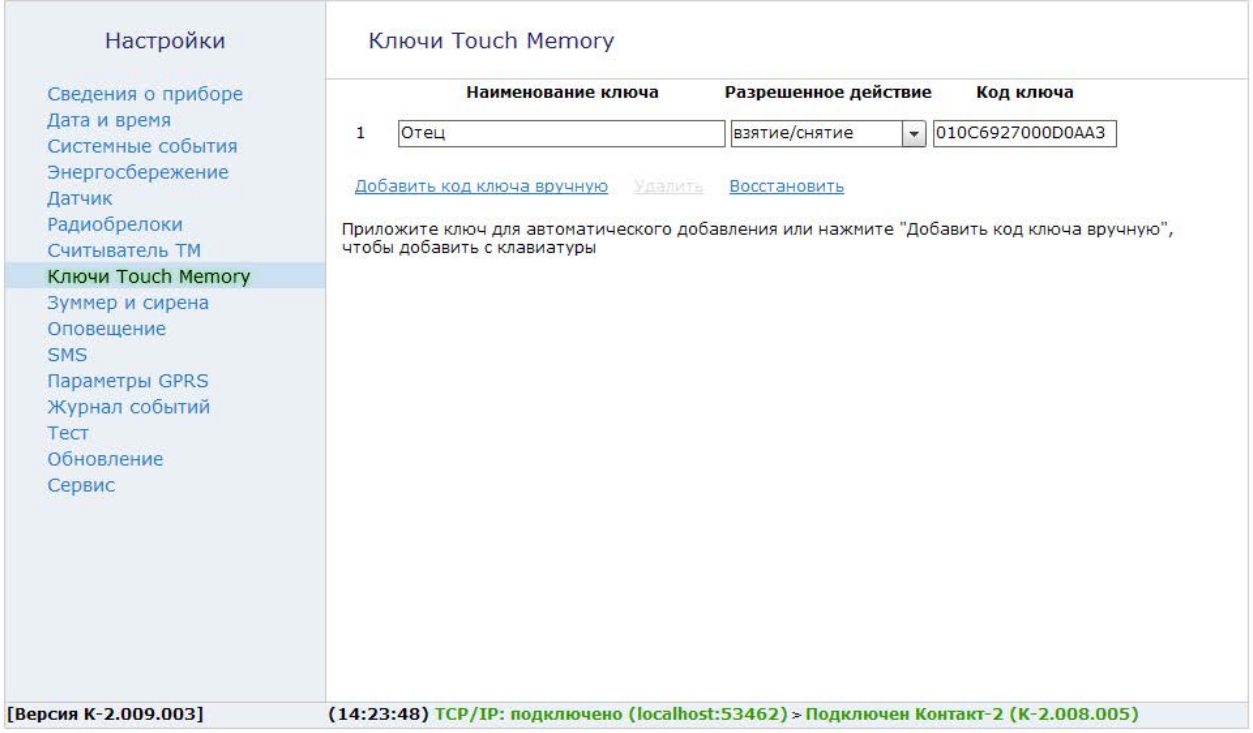

Рисунок 17. «Ключи Touch memory»

# **Зуммер и сирена**

Охранный прибор «Контакт GSM-2» оснащен встроенным зуммером. К тому же, через выход типа «открытый коллектор» может быть подключена внешняя **пьезосирена**.

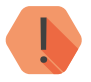

! *Из-за высокого потребления тока динамические сирены не работают напрямую с прибором — для них необходим отдельный источник питания. Такую сирену вы можете подключить с использованием реле..*

В этом разделе, с помощью указанных ниже настроек, определите будет ли использоваться зуммер и внешняя сирена, и, если будет, то для каких целей.

#### **«Непрерывный сигнал зуммера при тревоге на время»**

Назначьте временной период для непрерывного сигнала встроенного зуммера при тревоге (по умолчанию — 30 сек). Для отключения зуммера, необходимо выбрать «нет».

### **«Непрерывный сигнал сирены при тревоге на время»**

Назначьте временной период для непрерывного сигнала внешней сирены при тревоге (по умолчанию — 30 сек). Для отключения сирены, необходимо выбрать «нет».

#### **«Частый прерывистый сигнал при задержке на вход»**

Во время отсчёта задержки на вход, зуммер прибора и внешняя сирена могут оповещать пользователя частыми прерывистыми звуками. Выберите источник сигнала — зуммер, сирена, зуммер+сирена. Для отключения выберите «нет».

#### **«Редкий прерывистый сигнал при задержке на выход»**

Во время отсчёта задержки на вход, зуммер прибора и внешняя сирена могут оповещать пользователя частыми прерывистыми звуками. Выберите источник сигнала — зуммер, сирена, зуммер+сирена. Для отключения выберите «нет».

#### **«Настройка прерывистого сигнала сирены»**

Укажите длительность импульса внешней пьезосирены, используемой для прерывистого сигнала при отсчёте задержки (в условных единицах). По умолчанию — 255.

В таблице приведены рекомендуемые значения для наиболее популярных моделей пьезосирен (по данным испытаний с прибором «Контакт GSM-2»):

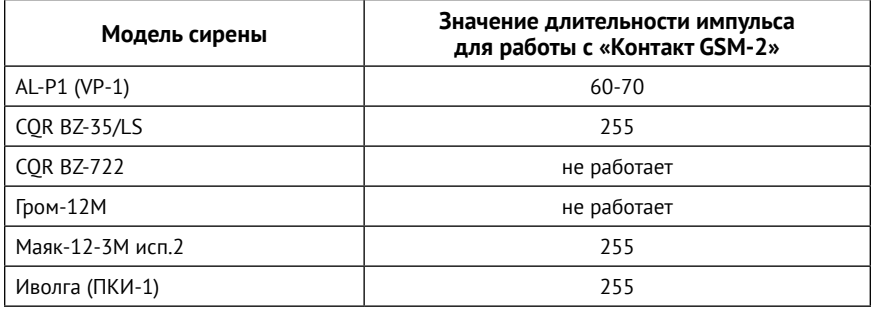

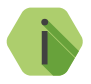

i *Продолжительность сигнала задержки соответствует времени задержки, настроенной в разделе [«Датчик» на](#page-46-0)  [странице 47](#page-46-0).*

> *Индикация тревоги по движению подается не ранее, чем через минуту, после постановки под охрану.*

#### **«Подтверждение постановки на охрану»**

При успешной постановке объекта на охрану, зуммер прибора или внешняя сирена издаст один короткий сигнал для подтверждения. Выберите источник сигнала — зуммер, сирена, зуммер+сирена. Для отключения выберите «нет».

## **«Подтверждение снятия с охраны»**

При успешном снятии объекта с охраны, зуммер прибора или внешняя сирена издаст два коротких сигнала для подтверждения.

Выберите источник сигнала — зуммер, сирена, зуммер+сирена.

Для отключения выберите «нет».

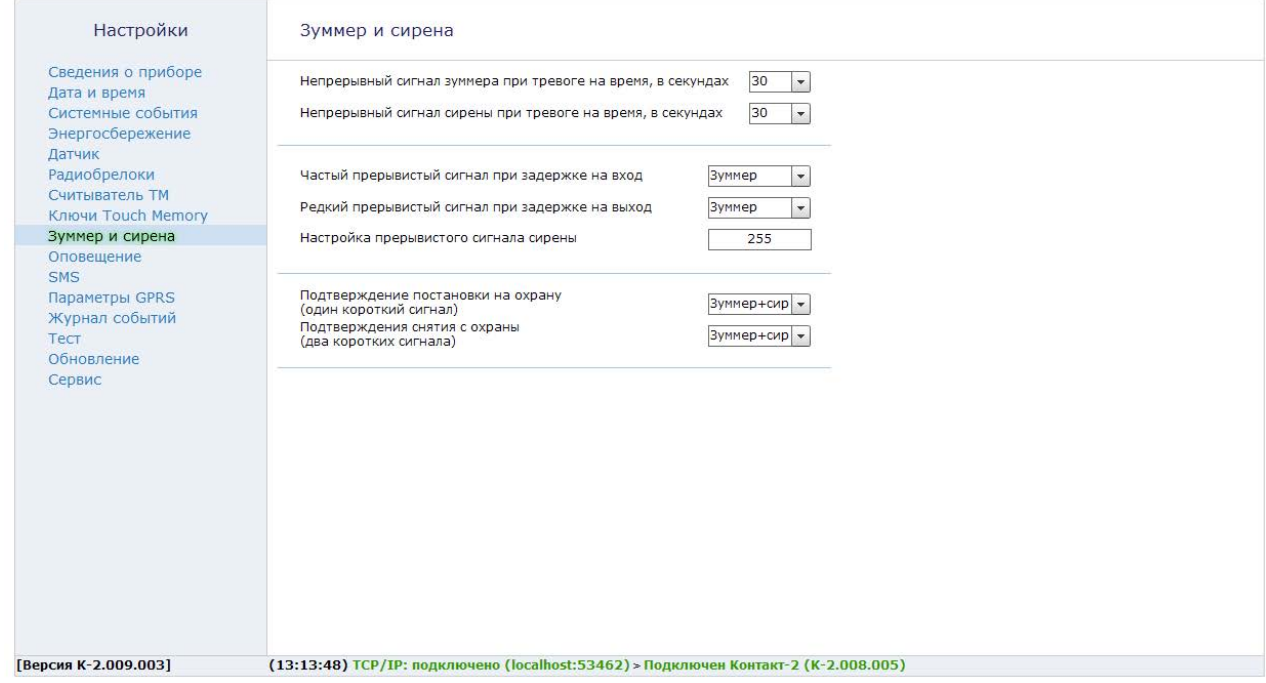

Рисунок 18. «Зуммер и сирена»

# <span id="page-62-0"></span>**Оповещение**

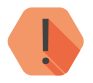

! *При сохранении изменений в данном разделе «Журнал событий» будет автоматически очищен.*

*Обязательно произведите настройку передаваемых сообщений в разделе [«SMS сообщения».](#page-66-0)*

Охранный прибор может оповещать о событиях собственников или охранное предприятие. В разделе «Оповещение» создаются каналы передачи оповещений и настраивается тип передаваемых событий.

При передаче извещений в охранное предприятие, оно должно быть оборудовано мониторинговым программным обеспечением или центральной мониторинговой станцией «Контакт GSM».

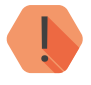

! *Пультовое программное обеспечение производства компании «Ритм» и центральные мониторинговые станции «Контакт GSM» при работе с охранным прибором «Контакт GSM‑2» используют канал ContactID через SMS.*

Для передачи оповещений добавьте новый канал.

Для этого нажмите ссылку **«Добавить»** и заполните появившуюся строку.

### **«Телефон оповещения»**

Укажите номер телефона получателя (собственника или охранного предприятия) в международном формате: +78449321654.

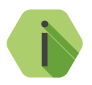

i *Максимальное количество каналов передачи оповещения — 8.*

*История событий по каналам связи отображается в «Журнале событий».*

#### **«Примечание»**

Укажите любую информацию, которая поможет вам быстро идентифицировать принадлежность канала оповещения (например, имя владельца номера или точки приёма охранного предприятия).

### **«События, тесты»**

Выберите передавать ли по данному каналу передачи сообщений системные события и автотесты.

- **СМС** в том случае, если передача требуется;
- **Отключено** если передача не требуется.

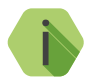

i *Все системные события фиксируются в «Журнале событий».*

*Отключение отправки сообщений о системных событиях может значительно снизить расходы на услуги передачи данных.*

*Рекомендуется иметь хотя бы один канал передачи оповещений со включенной передачей системных событий и автотестов, чтобы своевременно получить информации о состоянии и работоспособности прибора.*

### **«Тревоги»**

Укажите каким образом будут доставляться тревожные события:

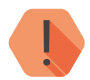

! *Для передачи тревог в охранное предприятия используйте SMS-канал или голосовой дозвон (CallerID).*

- **СМС** тревоги будут передаваться на указанный номер через SMS.
- **Голосовой дозвон** тревоги будут передаваться на указанный номер при помощи телефонного звонка (CallerID).
- **Голосовой дозвон + СМС** тревоги будут передаваться на указанный номер при помощи телефонного звонка (CallerID) с дублированием SMS-сообщением.
- **Отключено** по данному каналу передача тревог не производится.

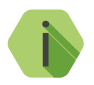

i *При использовании CallerID на принимающей стороне отключите услугу «голосовая почта», так как такая услуга может препятствовать своевременному получению вызова.*

### **«Попытки дозвона»**

Выберите или укажите количество попыток прибора дозвониться до собственника, прежде чем перейти к другому каналу.

Дополнительно можно ограничить количество попыток вызова при работе только от встроенной батарейки. Для этого в параметре **«При отсутствии внешнего питания ограничить количество голосовых дозвонов на все телефоны оповещения»** укажите количество таких попыток.

Функция позволяет экономить заряд батареи в случаях перебоев с подачей внешнего питания.

В зависимости от используемого типа передачи данных (SMS/CallerID) и принимающего программного обеспечения используйте следующие входящие потоки:

- **• GEO.RITM** SMS Ademco Contact ID через COM или TCP/IP7 .
- PCN6 COM-поток Входящий Барс при работе по CallerID<sup>8</sup> или COM-поток Входящий SMS Контакт при работе по SMS9 .

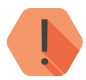

! *GEO.RITM (RITM-Link) не принимает в качестве входящего потока CallerID.* 

<sup>7)</sup> Обратитесь к разделу «Создание входящего потока» документа «RITM.LINK. Руководство по администрированию».

<sup>8)</sup> Обратитесь к разделу 6.2.4.3 «Входящий - Барс» документа «Руководство пользователя пультового программного обеспечения PCN6».

<sup>9)</sup> Обратитесь к разделу 6.2.4.4 «Входящий - SMS Контакт» документа «Руководство пользователя пультового программного обеспечения PCN6».

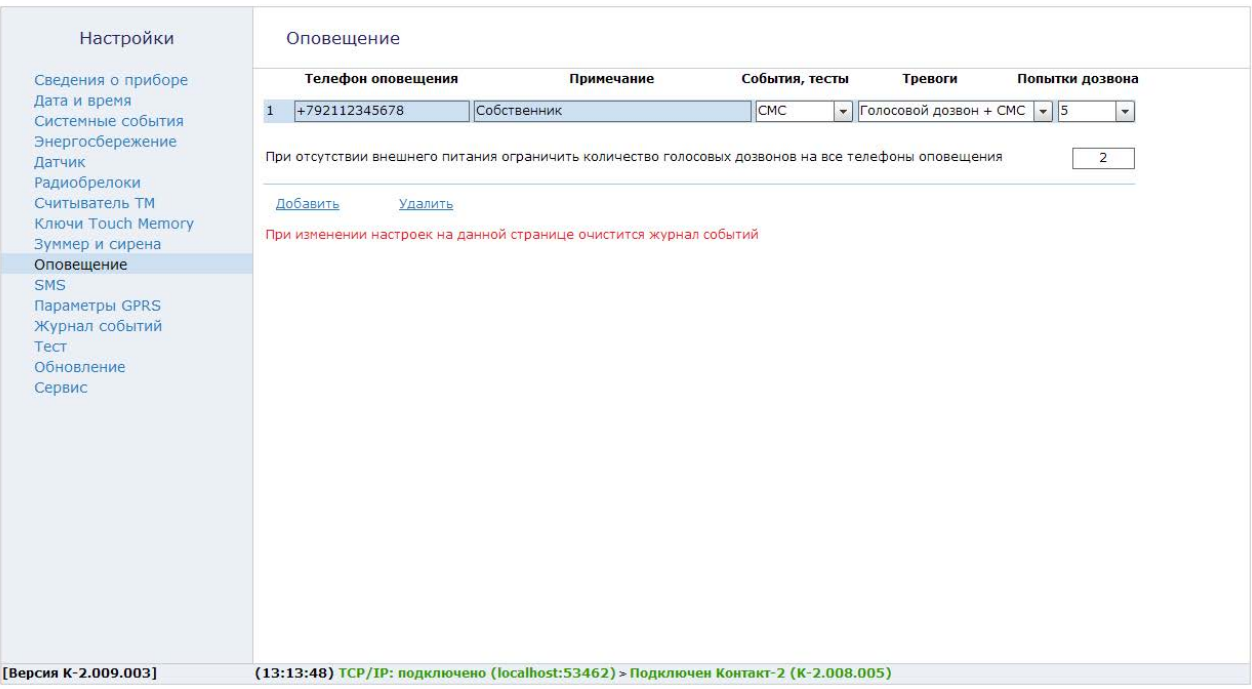

Рисунок 19. «Оповещение»

# <span id="page-66-0"></span>**SMS сообщения**

В зависимости от того, кто является получателем сообщений, произведите настройку типа передаваемых сообщений.

**Получатель — человек**

Для того, чтобы прибор отправлял текстовое описание события, установите переключатель в значение **«Отправлять текстовое SMS-сообщение пользователю»**.

Каждому событию будет соответствовать определённый текст SMSсообщения. Может использоваться стандартный текст по умолчанию, либо заданные при настройке прибора (в пределах допустимого количества символов).

Установите флажок **«Текст SMS сообщений по умолчанию»** для использования предустановленных значений. В противном случае переопределите текст сообщений.

Если заданный текст сообщений превышает допустимое количество символов или телефон получателя не отображает кириллицу, установите флажок **«Отправить SMS сообщение транслитом»** для преобразования кириллических символов в латинские.

Для передачи в SMS-сообщении даты и времени возникновения тревожного события активируйте опцию **«Добавлять в SMS дату и время возникновения события»**.

# **Получатель — мониторинговые станция или ПО**

Для того, чтобы прибор отправлял описание события в формате ContactID, установите переключатель в значение **«Отправлять ContactID в SMSсообщении на пульт охранного предприятия»**.

Задайте **«Номер объекта»**, на котором установлен охранный приборе. Номер должен быть внесен в мониторинговое программное обеспечение и добавлен в базу обслуживаемых объектов охранного предприятия.

Текст sms-сообщений автоматически заменяется кодом в формате ContactID, который нельзя изменить по своему желанию.

При необходимости передачи в SMS-сообщении IMEI встроенного GSM-модема установите переключатель в положение **«Отправлять IMEI в ContactID в SMS-сообщении на пульт охранного предприятия»**.

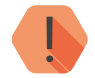

! *Если номер объекта не введён, корректное определение объекта при расшифровке сообщения на пульте невозможно.* 

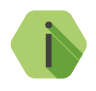

i *Состав системных событий зависит от режима передачи сообщений. Подробности описаны [на странице 41 в](#page-40-0)  [разделе «Системные события».](#page-40-0)*

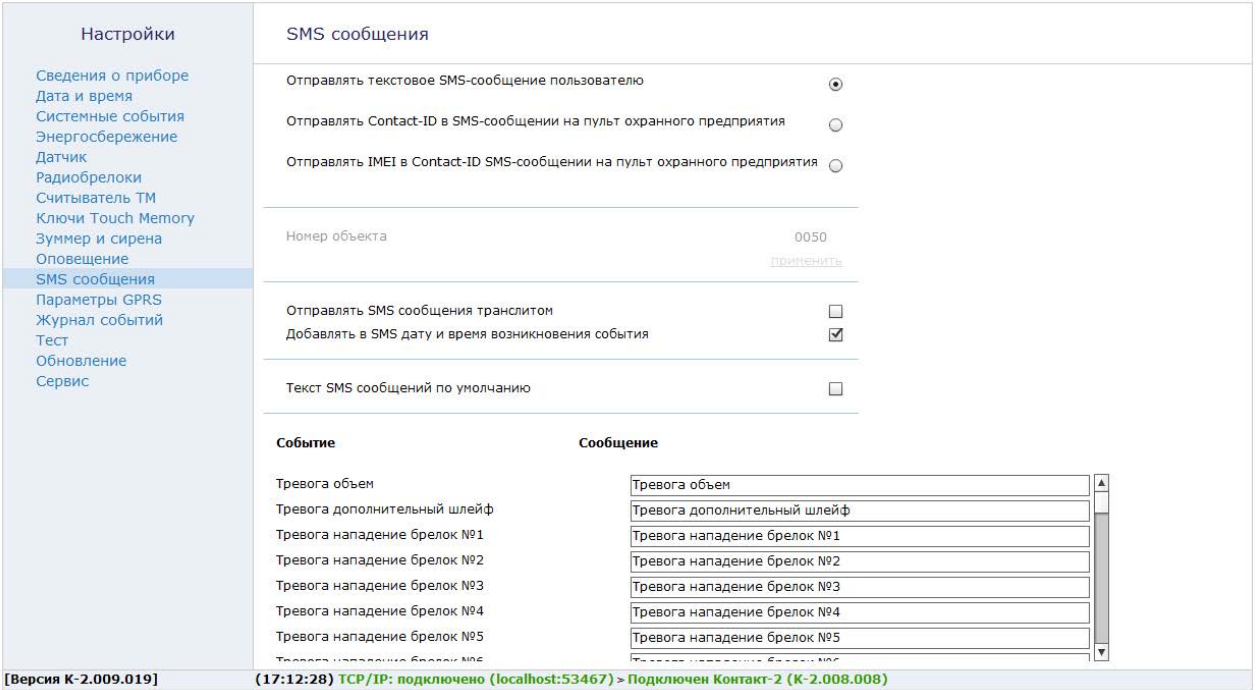

Рисунок 20. «SMS сообщения»

# **Параметры GPRS**

Канал GPRS используется охранным прибором «Контакт GSM-2» для синхронизации времени с сервером точного времени ([страница 39](#page-38-0)).

При каждом включении прибор самостоятельно определяет параметры GPRS.

Если не удаётся определить эти параметры, выберите из списка предварительно настроенных операторов (МТС, Мегафон, Билайн, Теле2) или задайте настройки подключения в ручном режиме.

Для этого укажите:

- Номер телефона GPRS;
- Точку доступа APN;
- Имя пользователя GPRS;
- Пароль пользователя GPRS

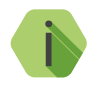

i *При необходимости уточняйте используемые параметры установления GPRS-подключения у используемого оператора связи.*

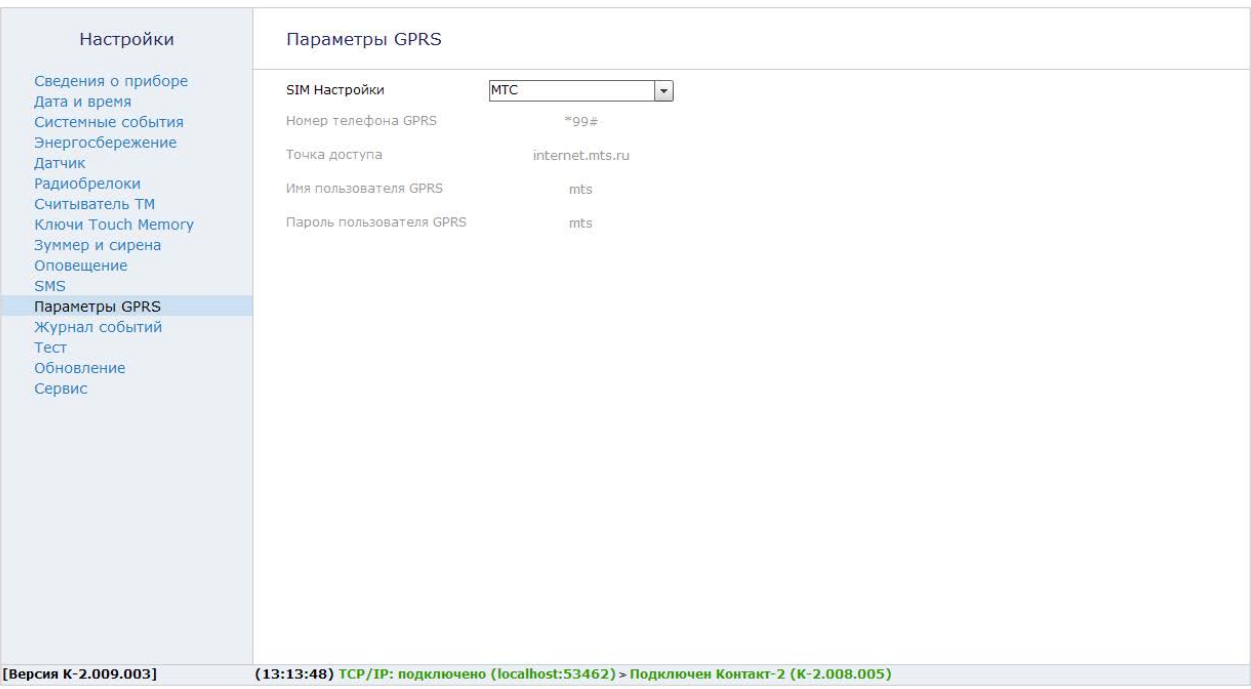

Рисунок 21. «Параметры GPRS»

# **Журнал событий**

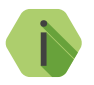

i *Журнал событий может содержать не более 1024 записей.*

В разделе «Журнал событий» записываются и выводятся все события и тревоги, зафиксированные или инициированные прибором, с указанием порядкового номера, времени, типа события и факта их передачи (не передачи) по каналам оповещения.

При превышении максимального количества, записи стираются в порядке поступления, начиная с первой (FIFO). Нумерация записей продолжается.

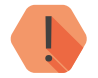

! *Изменения в разделе «Оповещения» вызывают принудительное очищение журнала событий.*

Отправленные сообщения о событиях/тревогах обозначаются зелёным цветом номера канала, на который сообщение было отправлено, в графах «СМС» и «Голосовой вызов» (смотрите раздел [«Оповещение» на](#page-62-0) [странице 63\)](#page-62-0). Не переданные сообщения обозначаются красным цветом номера канала.

Для удобства восприятия информации, строки с «тревожными» событиями розового цвета, строки с остальными событиями — серые.

Для принудительной очистки «Журнала событий» используйте ссылку **«Очистить журнал событий»**.

Внизу окна отображается номер текущей страницы журнала и общее количество страниц. При помощи ссылок **<** и **>** вы можете листать журнал. Перейти сразу на первую или последнюю страницу возможно по ссылкам **<<** и **>>**. Для перехода на определённую страницу, следует ввести её номер и нажать ссылку **«Перейти».**

Экспорт текущей страницы журнала возможен в файлы .xls и .pdf. Для экспорта воспользуйтесь ссылкой **«Экспорт…»**.
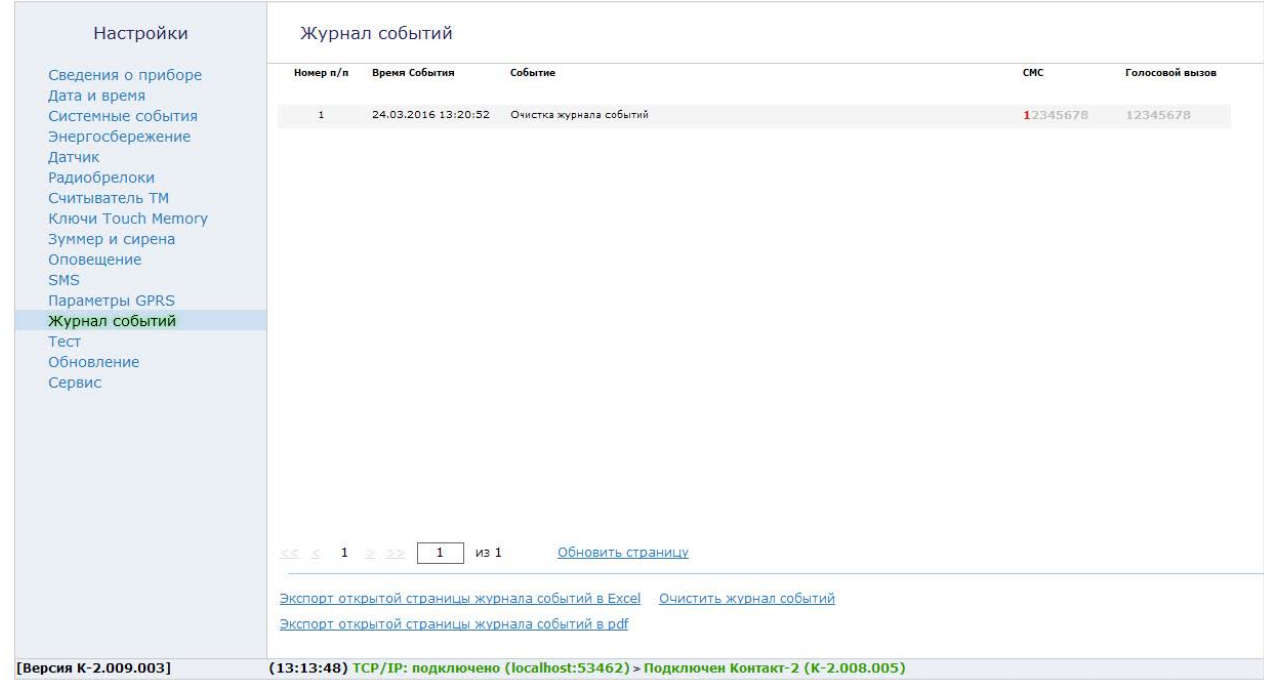

Рисунок 22. «Журнал событий»

### **Тест**

Раздел «Тест» служит для проверки работоспособности встроенных датчиков (PIR и тампер) и проверки связи охранного прибора с дополнительным проводным шлейфом.

Состояния датчика, дополнительного шлейфа и тампера описываются терминами «Норма» и «Нарушение». При значении «Норма» датчик (дополнительный шлейф, тампер) находится в рабочем состоянии.

Для тестирования необходимо имитировать нарушения (движение, нажатие кнопки тампера). Как только происходит срабатывание датчика, значение должно измениться на «Нарушение».

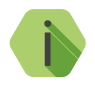

i *В режиме настройки прибор не фиксирует нарушения в «Журнал событий» и не производит их передачу по каналам.*

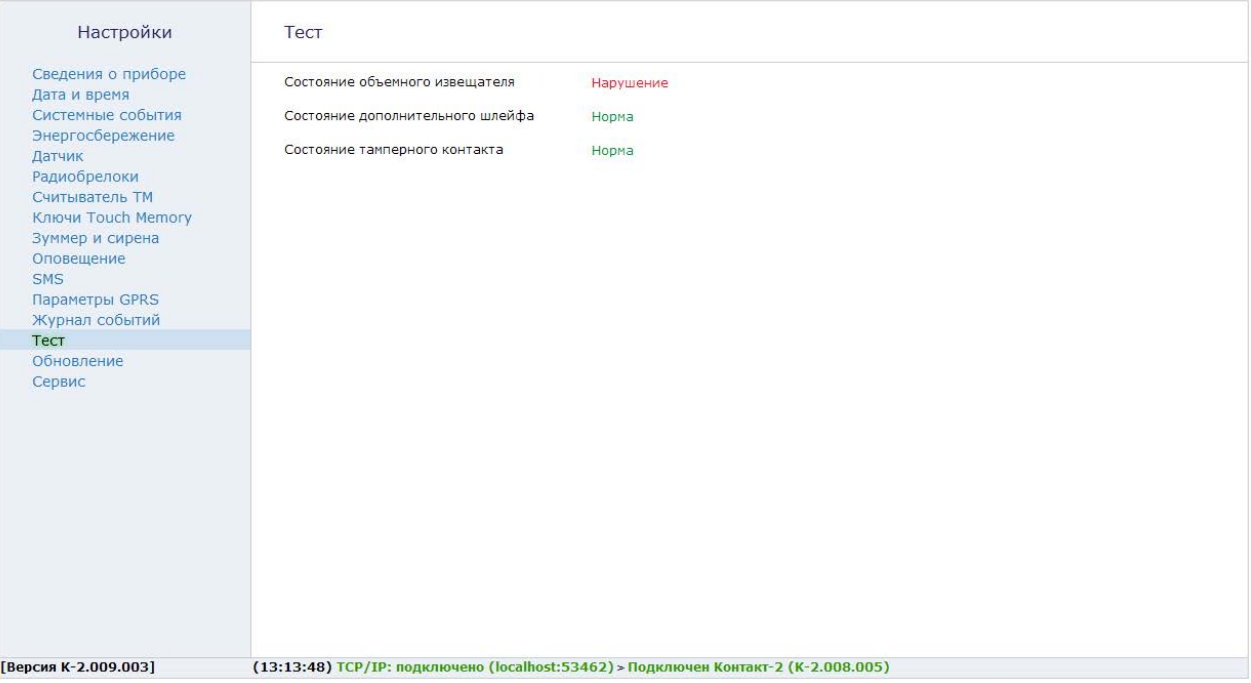

Рисунок 23. «Тест»

## **Обновление**

При обнаружении обновления встроенного программного обеспечения для охранного прибора «Контакт GSM-2» название раздела подсвечивается красным.

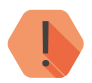

! *Для возможности поиска обновлений компьютер, с которого производится настройка прибора, должен иметь доступ в сеть интернет.*

> *Рекомендуем своевременно обновлять встроенное программное обеспечение прибора.*

В разделе выводится список доступных обновлений с кратким описанием.

В случае, если для прибора доступно несколько обновлений, производите их последовательную установку: от самого раннего к последнему.

Для загрузки и установки обновления воспользуйтесь ссылкой «Установить».

После того как загрузка успешно завершена, прибор будет перезагружен. Номер версии существующей прошивки должен измениться.

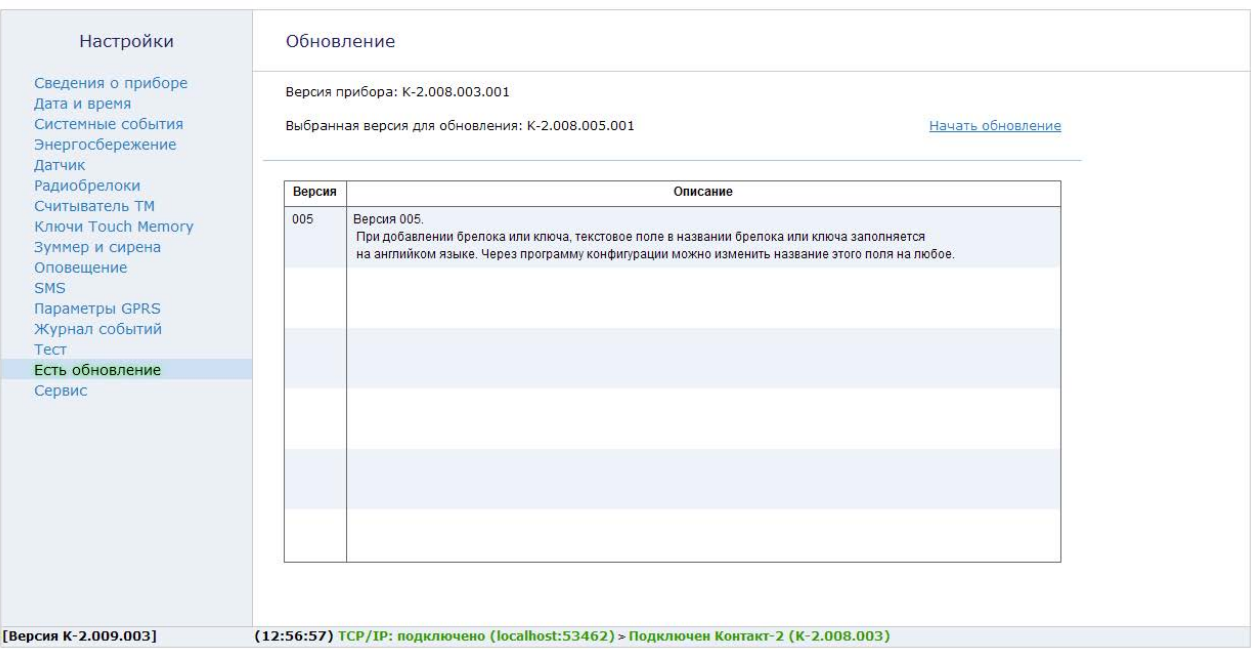

Рисунок 24. «Обновления»

## **Сервис**

Раздел сервис используется для сохранения произведённых настроек в файл и их загрузки из файла.

При однотипной настройке большого количества приборов эффективнее корректно настроить один прибор, записать его настройки в файл, а для остальных приборов загрузить из файла эти настройки.

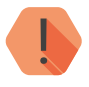

! *При использовании ContactID обязательно проверьте, что у приборов указаны разные номера объектов в разделе [«SMS сообщения».](#page-66-0) В противном случае принимающей стороне не удастся различить устройства.*

#### **Загрузить настройки из файла**

Служит для загрузки в прибор настроек из файла \*.rcf.

#### **Сохранить настройки в файл**

Служит выгрузки из прибора настроек в файл \*.rcf.

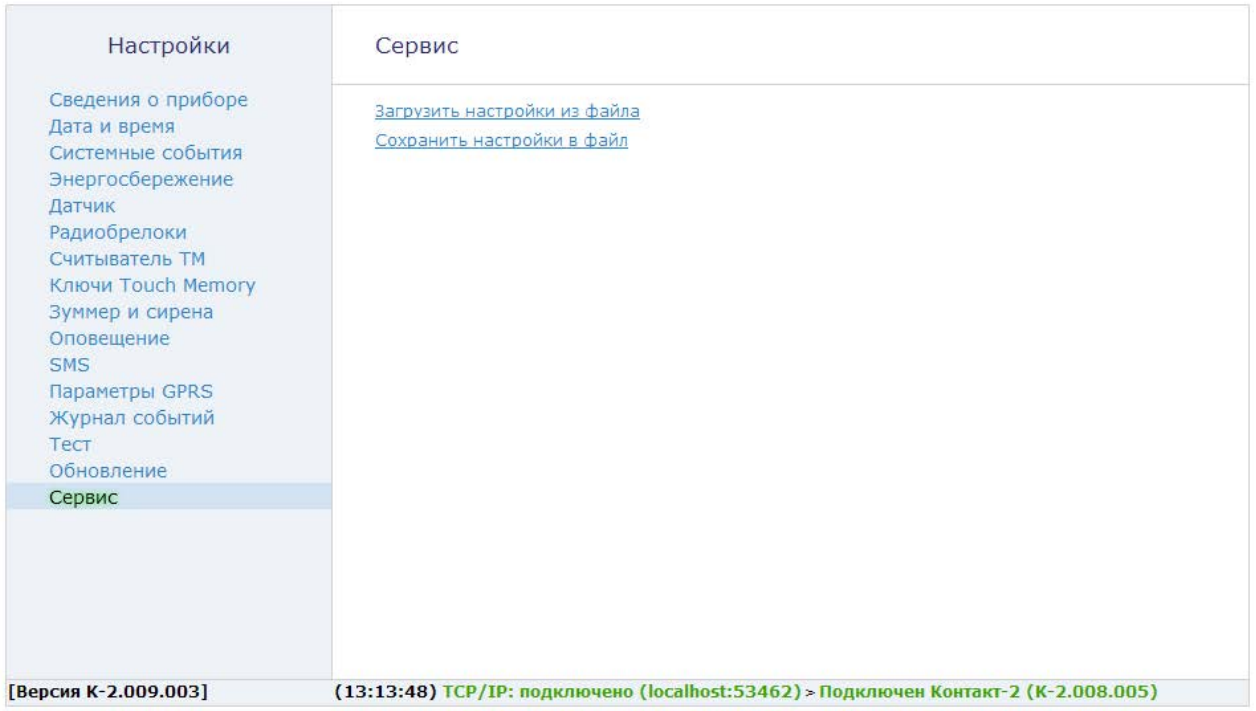

Рисунок 25. «Сервис»

# **История изменений**

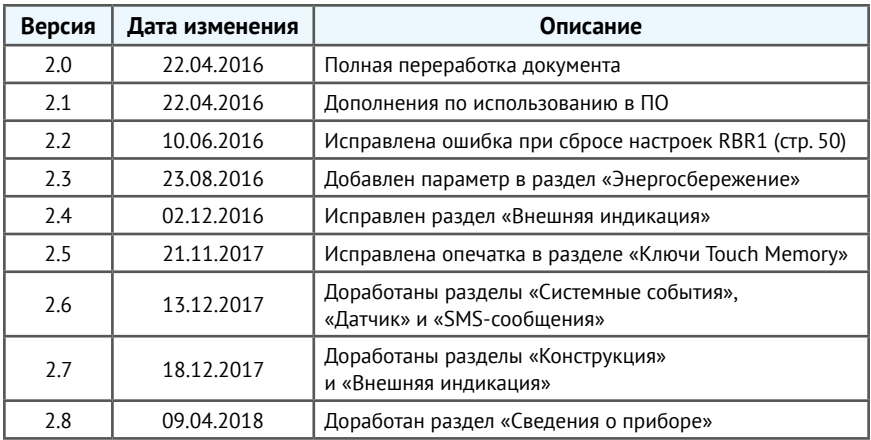